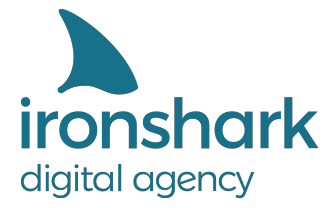

Leutragraben 1 | 07743 Jena | Deutschland +49 3641 597 11 0 | Fax: +49 3641 597 11 99 info@ironshark.de | www.ironshark.de

# **GOOGLE ADS 2020** TEIL 3: Gebotsmanagement

 $\bigcirc$ 

 $\overline{O}$ 

Gebote definieren, Entscheidungen treffen & Traffic optimieren

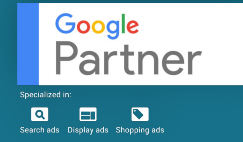

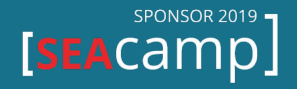

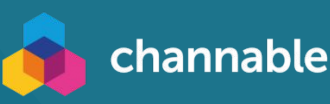

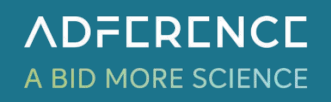

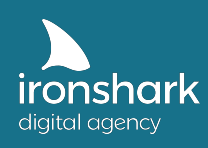

## **Vorwort**

Wer Anzeigen über Google Ads schalten möchte, der hat sicherlich auch von den vielen Vorteilen gehört, die die Anzeigenschaltung mit sich bringt: die Erhöhung des Traffics, Umsatzsteigerung, Generierung von Anfragen und top Rankings auf den ersten Position. Doch so viel Potenzial in jedem Google Ads Konto auch steckt, so hoch ist auch das Risiko Geld nicht effizient einzusetzen und im schlimmsten Fall einfach zu verbrennen.

In diesem Whitepaper möchten wir Ihnen zeigen, wie Sie Risiken minimieren können, Budgets effektiv aussteuern und Gebote zielgerichtet setzen. Außerdem bekommen Sie (aufbauend auf dem Whitepaper Teil 2) ein Beispiel mit an die Hand, wie Sie Ihr Konto strukturiert aufbauen können.

Mit dem letzten Teil unserer Whitepaper Serie in 2020 sollten Sie bestens gerüstet sein, um Ihr Google Ads Konto selbst aufsetzen und optimieren zu können.

**Beachten Sie:** Das ist Teil 3 unserer Google Ads Whitepaper Serie in 2020. Falls Sie die ersten beiden Whitepaper verpasst haben, dann holen Sie das gerne nach:

- Whitepaper Teil 1 Tracking, Netzwerke und Gebotsstrategien
- Whitepaper Teil 2 Konto einrichten, Kampagnen anlegen und richtig ausrichten

Wir wünschen Ihnen viel Spaß beim Lesen und Ausprobieren!

Online Marketing Managerin Sales Manager pelikan@ironshark.de ivens@ironshark.de +49 3641 597 11 68 +49 3641 597 11 70

#### **Alina Pelikan Torsten Ivens**

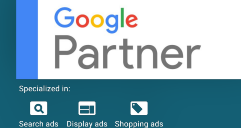

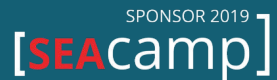

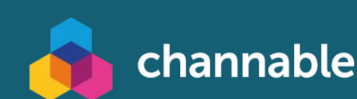

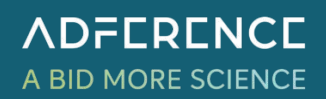

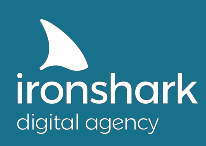

# **Inhalt**

#### **1. Gebotsmanagement**

- 1.1. Manuelle und automatische Gebotsoptimierung
- 1.2. Datenbasis und grundlegende Einstellungen
	- 1.2.1. Aussagekräftige KPIs
	- 1.2.2. Spalten einrichten
	- 1.2.3. Wie viele Daten sollten zugrunde liegen?
	- 1.2.4. Anpassungszeitraum
	- 1.2.5. Filtereinstellungen für manuelle Gebote
	- 1.2.6. Zusammensetzung von manuellen Geboten
- 1.3. Gebotsanpassungen
	- 1.3.1. Wo können Gebote angepasst werden?
	- 1.3.2. Wann sollten Sie Gebote auf- bzw. abwerten?
	- 1.3.3. Gebotsanpassung für knappe Budgets

#### **2. Darum läuft Ihr Google Ads Konto schlecht**

2.1. Die 8 häufigsten Optimierungs- und Einstellungsfehler

#### **3. Kontostruktur – Ein Beispiel**

- 3.1. Beispiel für Kampagnennetzwerke
	- **Suchnetzwerk**
	- Shopping
	- **Display**
	- Allgemeine Überlegung für die Anzeigengruppenerstellung
	- Ausrichtung auf Standorte
- 3.2. Detaillierte Anzeigentrennung
	- Suchnetzwerk
	- Shopping
	- **Display**
	- Allgemeine Überlegung für die Kampagnenerstellung
- 3.3. Vermeidung von Kannibalisierung

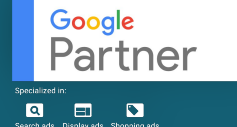

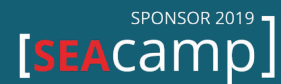

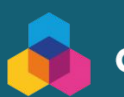

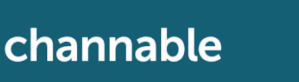

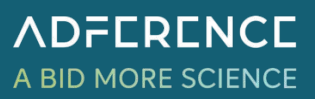

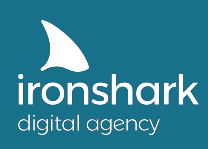

## 1. Gebotsmanagement

Das Gebotsmanagement von Google Ads Kampagnen ist umfangreich und basiert im besten Falle auf einer großen Datenmenge, die über einen längeren Zeitraum erhoben wurde. Gebote zu erhöhen oder zu senken ist nicht so simpel, wie es sich zunächst anhört. Es gibt vieles zu bedenken, was Ihnen im ersten Moment vielleicht gar nicht so klar ist. Lernen Sie daher im ersten Kapitel dieses Whitepapers:

- wie wichtig eine saubere Datenbasis und Grundeinstellungen wie die Anpassung der Spaltenansicht – sind
- welche KPIs für die Auswertung am aussagekräftigsten sind
- wo Sie Klickpreise anpassen und an welcher Stelle Sie diese mittels Prozentangaben erhöhen oder verringern
- welchen Anpassungszeitraum Sie als Entscheidungsgrundlage nutzen sollten
- wie Sie mit Hilfe von Filtern über Gebote entscheiden können
- wie sich Gebote zusammensetzen, wenn Sie an einer oder mehreren Stellen gleichzeitig optimieren
- wie Sie auch mit niedrigem Budget das meiste aus Ihren Kampagnen holen

#### **1.1. Manuelle und automatische Gebotsoptimierung**

Bei der Gebotsstrategie wird zwischen automatischen und manuellen Geboten unterschieden. **Manuelle Gebote** haben den Vorteil, dass die Entscheidung über die Kosten treffen. Sie bestimmen wie viel Sie maximal für einen Klick bezahlen möchten. Diese können Sie zunächst als Standardgebot für alle Keywords definieren, haben aber auch die Möglichkeit jedes Keyword individuell anzupassen. Sie zahlen dabei nicht grundsätzlich den definierten Betrag. Oftmals liegt der tatsächliche CPC unterhalb des Maximalgebots. Das Maximalgebot wird jedoch nicht überschritten.

Über den Gebotssimulator, den Keywordplaner oder die Gebotsschätzung für die erste Seite bekommen Sie einen Einblick darüber, wie hoch Gebot ungefähr sein sollte, damit Sie mit den Geboten der Wettbewerber mithalten können.

Laut Google werden bei **automatischen Gebotsstrategien** die Klickpreise an Ihre Leistungsziele (Traffic, Conversions, ROAS-Ziel) angepasst. Vermutet Google z.B. bei einem Nutzer, dass die Kaufwahrscheinlichkeit erhöht ist, dann wird der Klickpreis dementsprechend angepasst. Ist dem nicht so, dann wird mit einem geringeren CPC geboten. Das bedeutet jedoch auch, dass der Klickpreis einen Wert erreichen kann, der für Sie nicht mehr rentabel ist, z.B. wenn Sie Produkte um 20 Euro vertreiben und dann für einen einzelne Klick bereits 10 Euro zahlen.

Beachten Sie, dass Sie für alle conversionbezogenen automatischen Strategien ein funktionierendes Conversion-Tracking benötigen.

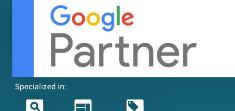

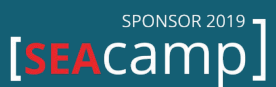

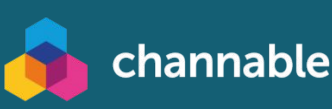

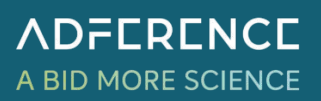

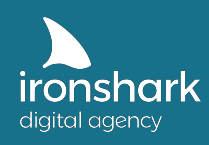

Eigenständige Gebotsanpassungen können Sie nur über die manuelle Gebotsstrategie vornehmen. Bei automatisierten Geboten ist diese Option nicht vorhanden. Bei welchen Zielvorhaben Ihnen welche Möglichkeiten vorliegen, können Sie hier unter Arten der Gebotsanpassungen genau nachlesen.

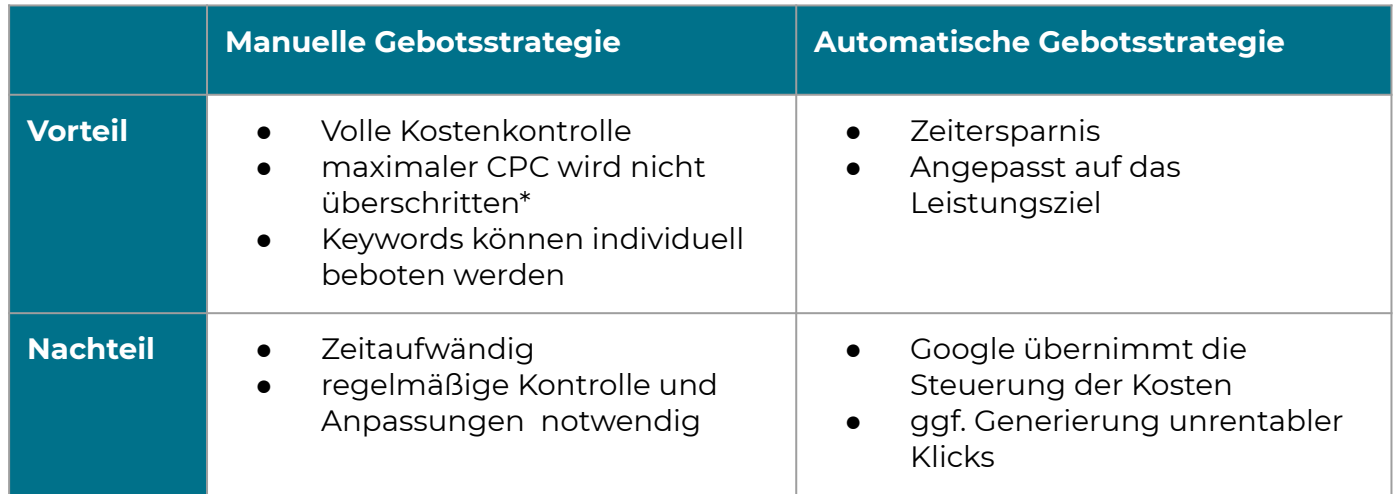

\*gilt nur, wenn Haken bei auto-optimierter CPC nicht gesetzt ist

Trotz dass zunächst die Vorteile der manuellen Gebote zu überwiegen scheinen, empfehlen wir Ihnen sowohl die manuelle Gebotsstrategie als auch die automatische Gebotsstrategie zu testen.

#### **Bitte beachten Sie, dass sich die folgenden Kapitel auf die manuelle Gebotsoptimierung fokussieren.**

#### **1.2. Datenbasis und grundlegende Einstellungen**

Um Gebote optimieren und anpassen zu können, muss das Konto bzw. die Kampagnen einige Voraussetzungen erfüllen. Deswegen klären wir beispielsweise die Frage "Wie viele Daten benötigen Sie, um eine sinnvolle Entscheidungsgrundlage zu haben?". Außerdem sollten Sie die wichtigsten KPIs immer auf einem Blick haben und sich Filter einrichten. Ebenso sollten Sie direkt von Beginn Ihrer Tätigkeiten im Konto Werbezeiten im 4 Stunden Bereich, Standorte (z.B. auf Bundesländer) und unterschiedlichen Zielgruppen, angelegt haben. Andernfalls haben Sie an diesen Stellen nur eingeschränkte Möglichkeiten Gebote anzupassen.

Um letztendlich aussagefähig zu sein, inwiefern Ihre Ads Aktionen erfolgreich sind, sollte das Google Ads Tracking eingerichtet und getestet worden sein. Die eingegangenen Conversions bzw. eigens definierten Zielvorhaben dienen als Grundlage für Anpassungsentscheidungen.

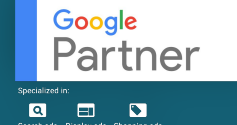

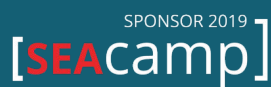

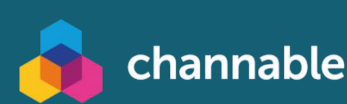

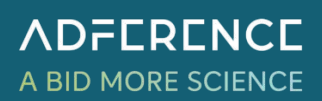

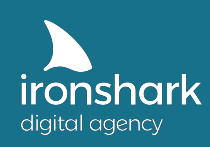

#### **Datenbasis & Grundeinstellungen**

- Ist ihre Datenbasis ausreichend bzw. groß genug, um Optimierungen vornehmen zu können?
- Wurde die Spaltenansicht auf alle wichtigen KPIs angepasst?
- Haben Sie die wichtigsten Filter angelegt?
- Wurden die Werbezeiten im 4 Stundentakt und für alle Wochentage angelegt?
- Haben Sie Standorte unterschiedliche Gebiete ausgerichtet z.B. Bundesländer?
- Ist das Conversion Tracking bereits eingerichtet, die Conversions angelegt und getestet worden?

#### **1.2.1. Aussagekräftige KPIs**

Um sinnvolle Gebotsanpassungen vornehmen zu können, sollten Sie die KPIs Ihres Kontos genau analysieren und wissen, welchen Zahlen wichtig für Entscheidungen sind. Im Folgenden geben wir Ihnen einen Überblick über aussagekräftige KPIs.

#### **Conversions**

Definieren Sie im Vorfeld Ihre Conversions, z.B. in Form von Käufen (E-Commerce Tracking) oder legen Sie Zielvorhaben z.B. für Anfragen oder Telefonkontakte fest. Durch die Conversions können Sie nicht nur erkennen, welche Kampagnen gut funktionieren, sondern auch welches Keyword, Produkt, Standort, Werbezeit oder Zielgruppe (je nach Kampagnentyp und Ausrichtungsoption) rentabel ist.

#### **Klicks**

Die Klicks geben Ihnen Aufschluss darüber, wie häufig eine Anzeige geklickt wurde. Beachten Sie, dass Gebotsoptimierungen erst sinnvoll sind, wenn (bei kleinen Konten) mindestens 100 Klicks über ein Keyword, Placement, Gerät oder ähnliche Ausrichtungsoptionen eingelaufen sind. Bestenfalls ist die Datengrundlage noch größer.

#### **Klickrate**

Neben den Klicks sollten Sie sich auch die Klickrate anschauen, die sich aus den Impressionen und tatsächlichen Klicks errechnet. Ist die Klickrate zu gering, dann kann das ein Zeichen für schlechte Anzeigentexte, eine falsche Ausrichtung der Keywords oder Zielgruppen sein. Prüfen Sie an der Stelle auch die Anzeigenposition sowie die Anzeigenrelevanz und den Qualitätsfaktor.

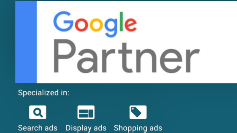

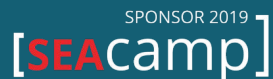

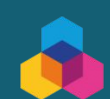

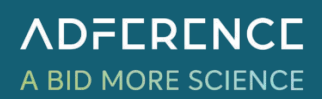

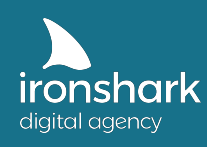

#### **Klickpreis (CPC)**

Wenn Sie mit dem manuellen CPC arbeiten, können Sie die Obergrenze sehr gut definieren und haben die Steuerung der Kosten selbst in der Hand. Beim CPA-Zielen oder conversionmaximierenden Zielstrategien kann das schnell zu Summen führen, die für Sie nicht mehr rentabel sind. Schauen Sie sich aus dem Grund die Klickpreise genau an und schalten Sie ggf. auf den manuellen CPC um, wenn Ihnen Ihre Klickpreise zu hoch erscheinen. Orientieren Sie sich in Shopping Kampagnen auch am Benchmark CPC, an den Klickpreisen der Wettbewerber. So garantieren Sie, dass Sie mit Ihren Anzeigen wettbewerbsfähig bleiben.

#### **Return on Ad Spend (ROAS)**

Wenn Sie Produkte verkaufen, dann sollten Sie sich den ROAS (Umsatz durch Klickkosten) genau anschauen. Bei welchem Wert sollte er liegen, damit sich die Aktivitäten bei Google Ads rentieren? Reicht der aktuelle ROAS aus, um Gewinn zu erzielen? Beachten Sie dabei auch weitere Kosten z.B. für Agenturen, Tools oder ähnliches. (Hinweis: E-Commerce Tracking ist Voraussetzung)

#### **Cost per Acquisition/ Conversion (CPA)**

Neben dem ROAS sollten Sie sich auch den CPA genauer anschauen. Dieser ist besonders wichtig, wenn es Ihr Ziel ist, Anfragen zu generieren. Was wollen Sie maximal für eine Anfrage ausgeben? Was rentiert sich noch für Sie? Wenn Sie beispielsweise Makler sind und teure Immobilien vermitteln, dann rentiert sich ein CPA von 100 Euro vielleicht immer noch. Bei einem Friseur, der über Google Ads Termine generieren möchte, ist das bei einem durchschnittlichen Preis von 70 Euro natürlich nicht mehr rentabel. Beim CPA sollten Sie jedoch mitbedenken, dass Interessenten über eine Anzeige auf Ihr Angebot aufmerksam werden und dann eventuell auch durch ein nicht trackbares Events mit Ihnen in Kontakt treten. Schalten Sie alle Anzeigentätigkeiten ab, dann verlieren Sie u.U. auch diese Kontakte. Fragen Sie Neukunden aus diesem Grund wie sie auf Sie aufmerksam

#### **Kosten**

geworden sind.

Prüfen Sie, ob die Kampagnen mit ausreichendem Budget laufen. Ziel sollte es sein, dass Ihr Budget ausreicht, ohne dass Sie Kampagnen in der Mitte des Monats pausieren müssen. Pausierte Kampagnen brauchen immer wieder erneut eine Anlaufphase und kosten unnötig Budget. Zudem gehen Ihnen wichtige Daten zur Analyse und Optimierung verloren. Wenn Sie nur über ein geringes Budget verfügen, dann empfehlen wir Ihnen lieber weniger Kampagnen zu schalten, diese dafür aber sauber aufzusetzen und über die gesamte Zeit ausspielen zu lassen. Durch folgende Optimierungen werden Sie mit der Zeit wieder Budget einsparen bzw. gute Umsätze und Anfragen erzielen, um das Budget auf weitere Kampagnen ausweiten zu können oder sogar das Budget zu erhöhen.

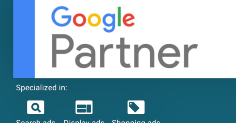

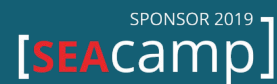

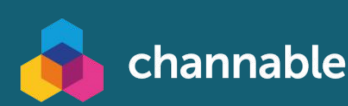

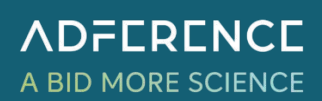

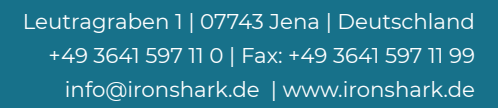

**ADFERENCE** 

A BID MORE SCIENCE

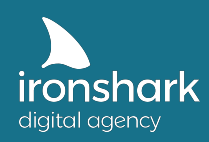

#### **1.2.2. Spalten einrichten**

Damit Sie die zuvor besprochenen KPIs immer problemlos überblicken können, empfiehlt es sich die Spalten auf jeder Ebene Ihres Kontos einzurichten. Diese können Sie unter einem Namen oder Begriff speichern und mit nur einem Griff aufrufen. Im Folgenden haben wir Ihnen unsere Empfehlung zusammengefasst,

- **Kampagnenebene** Impressionen, Klicks, CPC, CTR, Kosten, Conv.-Wert, Conv.-Wert/Kosten, Kosten/Conv., Conv.-Rate weiterhin ggf. hilfreich Label, Wert/Conv., Anteil an möglichen Impr.
- **Anzeigengruppenebene** Impressionen, Klicks, CPC, CTR, Kosten, Conv.-Wert, Conv.-Wert/Kosten, Kosten/Conv., Conv.-Rate weiterhin ggf. hilfreich Label, Wert/Conv., Anteil an möglichen Impr.
- **Anzeigenebene** Impressionen, Klicks, CPC, CTR, Kosten, Conv.-Wert, Conv.-Wert/Kosten, Kosten/Conv., Conv.-Rate, Umsatz/Klick (custom), Durchschn. Sitzungsdauer weiterhin ggf. hilfreich Label, Wert/Conv.,
- **Keywordebene** Impressionen, Klicks, CPC, CTR, Avg. Position, Kosten, Conv.-Wert, Conv.-Wert/Kosten, Kosten/Conv., Conv.-Rate, Qualitätsfaktor, Erwartete CTR, Anzeigenrelevanz, Nutzererfahrung Zielseite, Label weiterhin ggf. hilfreich Wert/Conv., Anteil an möglichen Impr.
- **Werbezeiten, Standorte, Geräte, Demographics, Zielgruppen** Klicks, Kosten, Conv.-Wert, Conv.-Wert/Kosten, Kosten/Conv., Conv.-Rate

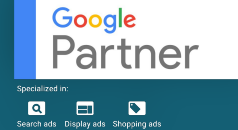

.

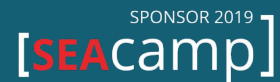

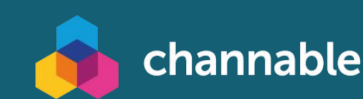

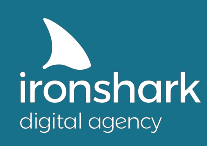

#### **1.2.3. Wie viele Daten sollten zugrunde liegen?**

Wenn Sie Ihr Konto gerade erst aufgesetzt habe, dann sollten Sie nicht gleich mit Optimierungsmaßnahmen beginnen. Wir empfehlen Ihnen (in der Regel) mindestens 3 Monate Daten zu sammeln, bis Sie erste Anpassungen vornehmen. Generell sollte jedes Keyword, Gerät usw. wenigstens 100 Klicks generiert haben, bis Sie sich für Gebotsoptimierungen entscheiden. Dies ist jedoch auch abhängig von Ihrem Geschäftsmodell. Ein Konto, das Anfragen für Probefahren von Luxusautos generieren möchte, wird länger aussagekräftigere Daten sammeln müssen, als ein Online-Shop für Bekleidung. Im besten Fall haben Sie eine Datengrundlage von mindestens einem Jahr und können aktuelle Daten mit den Daten aus dem Vorjahr vergleichen.

#### **1.2.4. Anpassungszeitraum**

Für nicht saisonabhängige und zeitlich stabile Produkte oder Leistungen sollten Sie Optimierungen rückwirkend auf der Datenbasis der letzten 3 Monate vornehmen. Generell gilt jedoch, dass der Anpassungszeitraum nicht pauschal für alle Konten definiert werden kann. Gerade bei saisonalen Produkten und Leistungen ist das besonders relevant und wichtig, weil Sie dann beispielsweise die Monate Juli bis September nicht als Optimierungsgrundlage für Oktober bis Dezember nutzen sollten. Auch wenn Sie in einem Monat eine besondere Aktion hatten, dann sollten Sie dies bei weiteren Optimierungen mit beachten.

#### **1.2.5. Filtereinstellungen für manuelle Gebote**

Fragen Sie sich, welche Filtereinstellungen für Ihr Konto sinnvoll sein könnten und speichern Sie diese ab. Wir empfehlen Ihnen z.B. Filter für den ROAS in Kombination mit mindestens 100 Klicks anzulegen. Für jeden Filter können Sie dann einzeln Gebotsoptimierungen vornehmen.

Je nach Kundenziel kann die Clusterung nach Zielgrößenintervallen (ROAS, CPA) angepasst werden. In unserem Beispiel rentiert sich für den Kunden bereits ein ROAS, der größer als 3 ist. Die Ergebnisse werden ggf. angehoben. Gebote mit einem ROAS unter 3 werden gesenkt. Je nach Rentabilität müssen Sie die Filter an Ihre Anforderungen anpassen.

#### **Zielgröße = ROAS**

ROAS > 5: Conv-Wert/Kosten > 5,00 ROAS 4-5: Conv-Wert/Kosten > 4,00 & Conv-Wert/Kosten < 5,01 ROAS 3-4: Conv-Wert/Kosten > 3,00 & Conv-Wert/Kosten < 4,01 ROAS 2-1: Conv-Wert/Kosten > 2,00 & Conv-Wert/Kosten < 3,01 ROAS 1-0: Conv-Wert/Kosten > 1,00 & Conv-Wert/Kosten < 2,01 ROAS = 0: Conv-Wert/Kosten < 0,01 oder Conv. < 0,01 Klicks > 100 (für Datenvalidität)

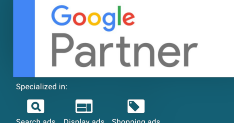

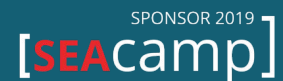

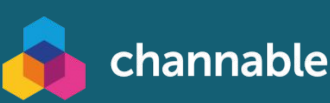

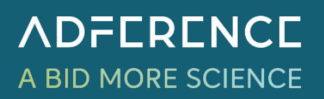

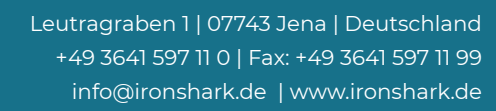

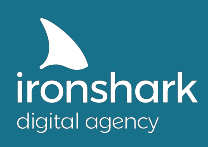

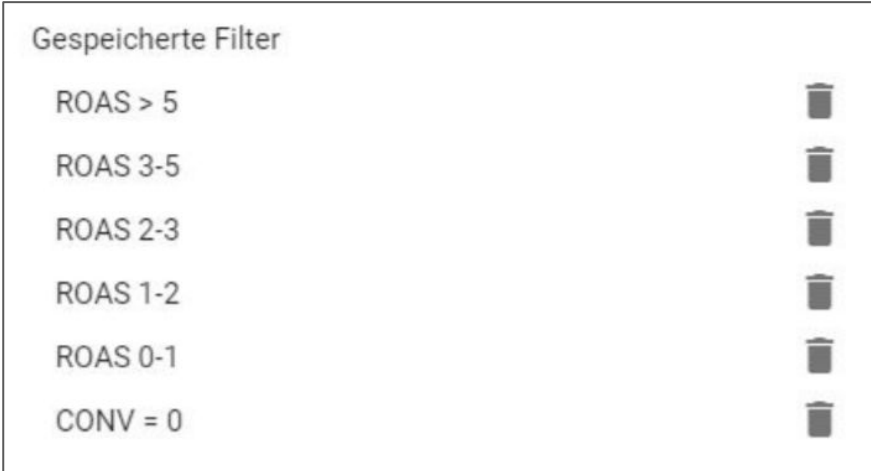

#### **Voraussetzungen für Gebotsanpassungen**

- Schaffen Sie sich eine große Datenbasis bevor Sie Gebotsanpassungen vornehmen. Dabei sollte eine kritische Masse an Klicks und Conversions vorhanden sein. Einen generellen Richtwert gibt es nicht.
- Richten Sie Spalten und Filter ein.
- Optimieren Sie Ihre Gebote auf Basis der Analyse aussagekräftiger KPIs.
- Achten Sie auf einen Anpassungszeitraum von 3 Monaten (in der Regel).

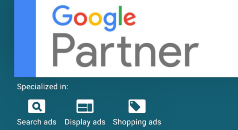

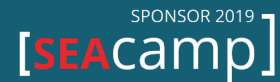

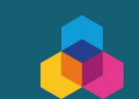

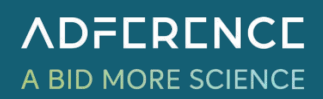

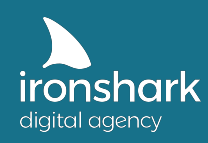

#### **1.2.6. Zusammensetzung von manuellen Geboten**

Angenommen, Sie haben eine Suchnetzwerk Kampagne geschalten und nun die Daten ausgewertet. NRW funktioniert das Standort sehr gut, also beschließen Sie den CPC um 40% zu erhöhen. An anderer Stelle erkennen Sie, dass das Smartphone als Gerät sehr kostenintensiv ist. Sie möchten daher, dass das vorhandene Budget eher dem Desktop zugute kommt und verringert die Anzeigenpreise für Smartphones um 50%: Im Folgenden schauen wir uns an, wie sich die Klickpreise ändern würden, wenn das Startgebot bei 1 Euro liegt.

- Startgebot 1€
- Anpassung auf NRW  $+40\%$  ( $\times$  1,4)
- Anpassung auf Smartphone -50% (x 0,5)

#### **Gebot auf Standorte außer NRW**

1 Euro

#### **Gebot auf den Standort NRW**

1 Euro + (1 Euro \* 40%) =1,40 Euro

#### **Gebot auf Geräte ohne Smartphone**

1 Euro

**Gebote auf Smartphone** 1 Euro + (1 Euro \* -50%) = 0,50 Euro

#### **Gebot auf den Standort NRW und die Nutzung des Smartphones**

1 Euro + (1 Euro \* 40%) =1,40 Euro → 1,40 Euro + (1,40 Euro \* -50%) = 0,70 Euro

 $1 \times 1.4 \times 0.5 = 0.7$ 

Googelt ein Nutzer aus NRW nach einem Keyword in unserer Suchnetzwerk Kampagne und nutzt dabei das Smartphone, liegt das Gebot bei 70 Cent.

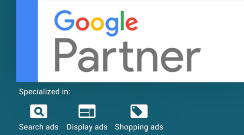

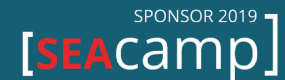

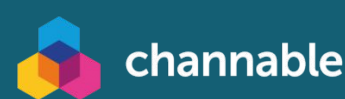

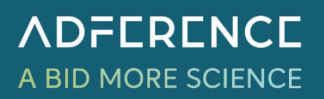

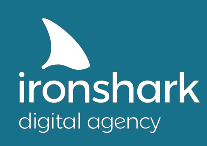

#### **1.3. Gebotsanpassungen**

#### **1.3.1. Wo können Gebote angepasst werden?**

Gebote können an unterschiedlichen Stellen angepasst werden. Dabei unterscheiden sich zwei Arten von Gebotsanpassungen: Die CPC Gebote und die Prozentgebote. Unter CPC Geboten verstehen wir beispielsweise das Tagesbudget einer Kampagne oder den Klickpreis für ein Keyword oder ein Produkt. Prozentgebote werden bei Standorten, Zielgruppen, Geräten oder Werbezeiten vergeben.

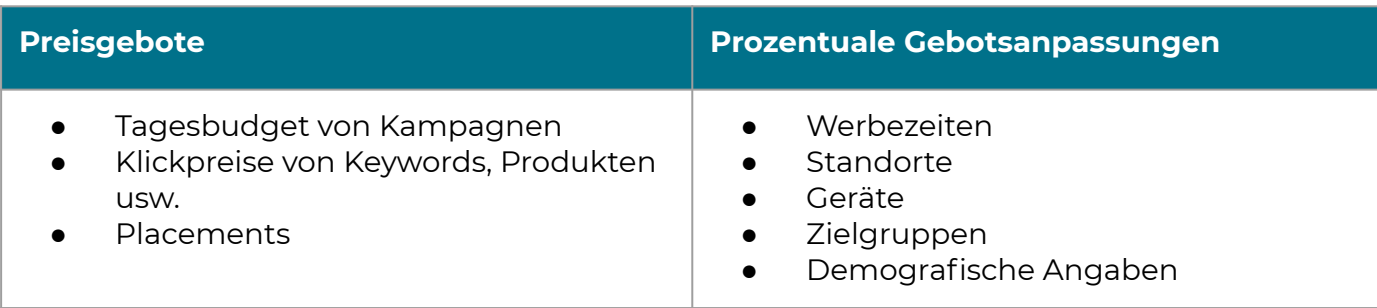

#### **Tagesbudget**

Das Tagesbudget sollte immer dahingehend optimiert werden, dass die Kampagne optimal ausgespielt werden kann. Andernfalls ist das Budget beispielsweise gegen Mittag bereits aufgebraucht und wird nicht mehr angezeigt.

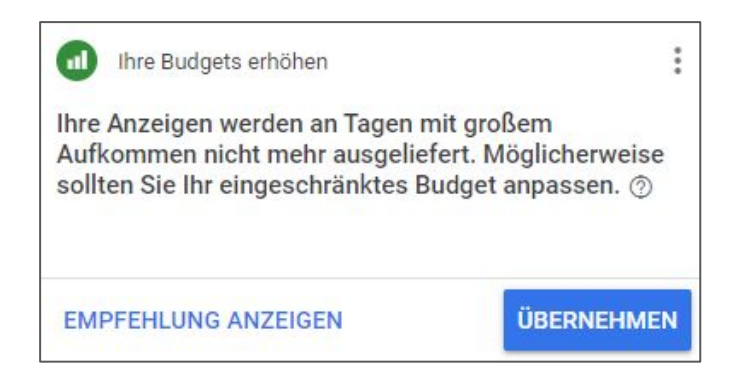

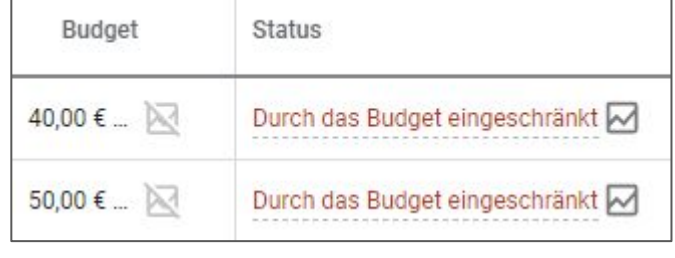

#### **Klickpreise**

Achten Sie darauf, dass der Klickpreis für die Keywords so hoch ist, dass sie auf der ersten Seite ausgespielt werden. Bei Produkten z.B. in Shopping Kampagnen können Sie sich am Benchmark CPC orientieren.

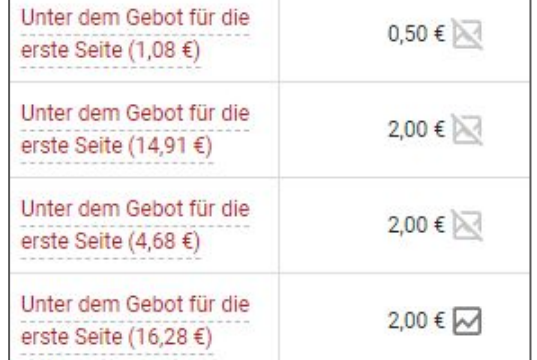

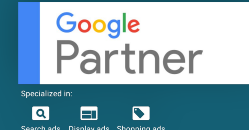

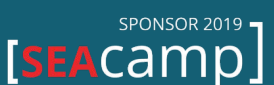

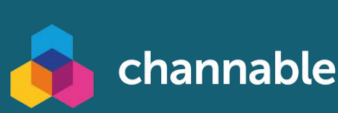

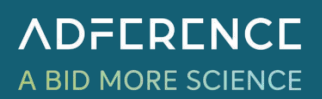

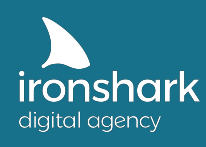

#### **Werbezeiten**

Die Gebotsoptimierung auf Werbezeiten ist ein schwieriges und umstrittenes Thema. Generell sollten Sie darauf achten, dass nicht nur genügend Klicks vorhanden sind, sondern dass Sie auch zahlreiche Conversions innerhalb eines kurzen Zeitraums erzielen, um hier wirklich aussagekräftig sagen zu können, welche Zeiten sich gut machen. B2B Unternehmen können z.B. feststellen, dass eher unter der Woche nach Ihrem Angebot gesucht und Anfragen gestellt werden. Verlassen Sie sich jedoch niemals auf Ihre eigenen Annahmen bzw. Ihr Gefühl und werten Sie die Werbezeiten auf Datenbasis detailliert aus. Der Nachteil von Gebotsanpassungen bei den Werbezeiten ist, dass Sie kampagnenweit angelegt werden und nicht für jedes Keyword einzeln. Das kann natürlich dafür sorgen, dass die Klickpreise von eher "schwächeren" Keywords zusätzlich angehoben werden, was man an anderer Stelle eher vermeiden möchte. Wenn Sie dies umgehen wollen, dann müssen Sie schwächere Keywords mit dem auf Keywordebene änderbaren CPC reduzieren.

#### **Standorte**

Auch Standorte können nur auf Kampagnenebene gesenkt oder angehoben werden. Trotzdem können Sie bei genügend Klicks und Conversions zumindest auswerten, welche Standorte sich erwiesen (gutes Umsatz/Kostenverhältnis bzw CPA) haben bzw. welche Standorte sehr viel Budget ziehen und dabei kaum Conversions erzielen.

#### **Geräte**

Anpassungen auf Geräteebene können Sie Kampagnen übergreifend oder einzeln für jede Anzeigengruppe vornehmen. Teilweise empfiehlt es sich auch die Kampagnen oder Anzeigengruppen zu duplizieren und pro Geräte (Tablet, Smartphone, Desktop) einzeln auszurichten. So umgehen Sie auch das Problem mit der Gebotsoptimierung für einzelne Keywords. Wenn Sie auf einem Gerät nicht ausgespielt werden möchten, dann verringern Sie das Gebot um 100%. Beachten Sie jedoch, dass oftmals erst auf dem Smartphone geschaut und anschließend an den Desktop gewechselt wird, um eine Aktion auszuführen. Wenn Sie an der Stelle dann das Smartphone komplett pausieren, dann verlieren Sie diese Nutzer und auch die Werte für den Desktop Bereich verschlechtern sich.

#### **Zielgruppen**

Zielgruppen werden ebenfalls durch Prozente angehoben bzw. reduziert. In diesem Fall können Sie sehr gezielt Nutzer ansprechen, die sich mit höherer Wahrscheinlichkeit für Ihr Angebot interessieren. Hier lohnt sich vor allem einen Blick auf die Zielgruppen zu werfen, die für das Remarketing angelegt wurden. Auch hier ist die Wahrscheinlichkeit erhöht, dass z.B. ein Warenkorbabbrecher doch zu einem Kaufabschluss animiert werden kann. An dieser Stelle lohnt es sich oft auch die Gebote zu erhöhen.

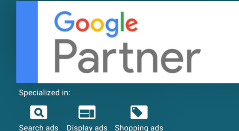

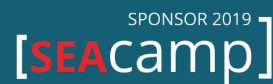

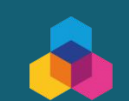

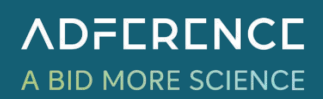

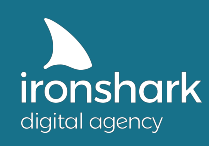

#### **1.3.2. Wann sollten Sie Gebote auf- bzw. abwerten?**

Bei der Gebotsoptimierung gibt es keine klaren Regeln oder Vorgehensweisen. Da jedes Konto andere Ziele verfolgt ist es ratsam, dass Sie Ihre Daten genauestens analysieren. Wenn Ihr Konto erst neu aufgesetzt wurde, dann sollten Sie mindestens ein Quartal Daten sammeln, bis Sie erste Gebotsanpassungen vornehmen.

Achten Sie dabei darauf, dass die Kampagnen nicht mit eingeschränktem Budget laufen, der Klickpreis der Keywords ausreichend hoch ist, um auf den ersten Positionen ausgespielt zu werden und Produkte in Shopping Kampagnen mit dem Benchmark CPC mithalten können. Bei Gebotsanpassungen im Prozentbereich (Geräte, Standorte usw.) ist es grundsätzlich nicht empfehlenswert an allen Stellen gleichzeitig zu optimieren bzw. ganze Kampagnen oder Anzeigengruppen vorschnell zu pausieren. Auch an den Umfang der Gebotsanpassungen sollten Sie sich langsam herantasten (bspw. Erhöhungen zwischen 5% und 20%).

#### **Gebotsoptimierung - Schritt für Schritt**

Es ist auf keinen Fall vorteilhaft Kampagnen an mehreren Stellen gleichzeitig zu optimieren, da Sie dann nicht mehr gezielt sagen können, welche Anpassung (z.B. Standort und Geräte) für die Entwicklung der Kampagnen entscheidend ist. Aus diesem Grund empfehlen wir Ihnen folgendes Vorgehen:

Optimieren Sie Ihre Kampagnen auf Anzeigengruppenebene zunächst für Geräte, rückwirkend auf mindestens 3 Monate. Beobachten Sie die Änderungen und nehmen Sie weitere Anpassungen vor.

Wenn sich die Optimierungen auf Geräteebene bewährt und stabilisiert haben, können Sie weitere Anpassungen vornehmen. Im nächsten Schritt widmen Sie sich dann den Geboten auf der Zielgruppenebene. Anschließend können Sie abwägen ob Sie zusätzlich die Werbezeiten steuern möchten. Ggf. ist es empfehlenswert Kampagnen für bestimmte Geräte oder Standorte zu duplizieren, um die parallelen Auswirkungen der Gebote gering zu halten. Werbezeiten sollten Sie zuletzt anpassen, da hier eine sehr große Datenbasis benötigt wird, um wirklich genaue Aussagen über den Erfolg sprechen zu können.

- 1. Gebote auf Geräteebene anpassen
- 2. Gebote auf Zielgruppenebene anpassen (Remarketing)
- 3. Gebote auf Standorte anpassen
- 4. Gebote auf Werbezeiten anpassen, sofern eine hohe Datenbasis vorhanden ist

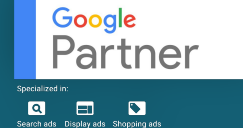

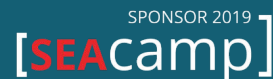

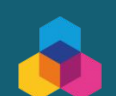

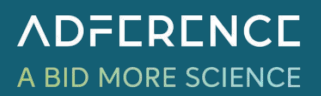

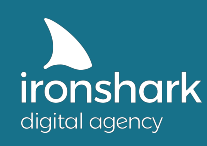

#### **1.3.3. Gebotsanpassungen für knappe Budgets**

Sollten Sie ein eingeschränktes Budget haben, dann gibt es Möglichkeiten die Gebote für Kampagnen anzupassen, sodass Sie das vorhandene Budget so effizient wie möglich nutzen können. Im Vorfeld möchten wir dennoch darauf hinweisen, dass es sehr wichtig ist Entscheidungen auf einer Datenbasis und nicht aufgrund von Annahmen zu treffen.

#### **Werbezeiten**

Spielen Sie Ihre Anzeigen zu den Zeiten aus, zu denen Ihre Nutzer am aktivsten bzw. am kaufbereitesten sind. Bei geringem Budget können Sie Ihre Anzeigen dann z.B. nur am Nachmittag zwischen 15 Uhr und 22 Uhr schalten lassen, weil Ihre Nutzer eher nach der Arbeit bzw. im Privaten nach Ihnen suchen. Sind Sie im B2C Bereich tätig könnten Sie Ihre Anzeigen auf die Arbeitszeiten, werktags beschränken und das Wochenende pausieren. So richten Sie Ihr vorhandenes Budget zumindest auf die wichtigsten Tageszeiten aus.

#### **Standorte**

Oftmals möchten Kunden, dass Ihre Anzeigen trotz niedrigem Budget an so viele Nutzer wie möglich ausgespielt werden. Nicht selten sollen Kampagnen dann weltweit geschaltet werden. Wir empfehlen Ihnen einen Schritt nach dem anderen vorzunehmen und sich zunächst auf ein Land zu beschränken, in dem Ihr Budget auch entsprechend Daten aggregieren kann. So gelangen Sie schneller an kritische Entscheidungsgrenzen. Bei eingeschränktem Budget können Sie sich dann auf diese Standorte fokussieren oder auch Gebiete ausschließen, die sich bisher nicht bewährt haben.

#### **Kampagnen, Keywords, Placements und Produktgruppen reduzieren**

Ein weiterer Tipp, um Budgets effektiv auszunutzen ist, dass Sie die Anzahl Ihrer Kampagnen reduzieren. Bevor Sie diese mit eingeschränktem Budget laufen lassen, schauen Sie sich an, welche Kampagnen am besten laufen (Conversions, ROAS, CPA) und pausieren Sie diese, die sich weniger rentieren. Dasselbe können Sie mit Keywords und Produktgruppen durchführen und diese reduzieren bzw. pausieren, um den Fokus auf erfolgversprechende Begriffe und Shopping Anzeigen zu legen.

#### **Geringe Budgets effizient aussteuern**

- Treffen Sie Entscheidungen immer auf Basis der vorliegenden Daten.
- Pausieren Sie Werbezeiten, Standorte, usw. und richten Sie die Schaltung auf wichtige Abschnitte aus.
- Gehen Sie Schritt für Schritt vor und beginnen Sie mit der Schaltung auf ein Land.
- Fokussieren Sie sich ggf. auf einzelne Bundesländer bzw. schließen Sie Gebiete aus.

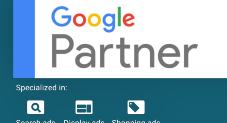

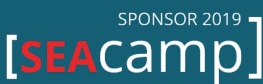

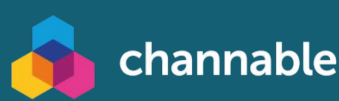

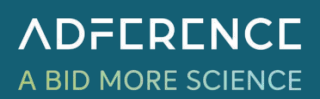

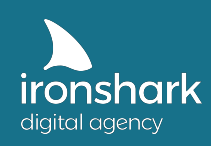

#### **Erfolgreiches Gebotsmanagement in Google Ads**

Wenn Sie mit Google Ads erfolgreich sein wollen, dann brauchen Sie zunächst ein Konto, das sauber aufgesetzt ist, ein funktionierendes Tracking und Daten, Daten, Daten. Auf Basis der gesammelten Daten können Sie Entscheidungen treffen und Schritt für Schritt Gebote anpassen und das volle Potenzial aus Ihrem Konto schöpfen. Sie haben auf den vergangenen Seiten unter anderem gelernt,

- dass eine saubere Datenbasis das A & O ist für Entscheidungen über Gebote,
- dass Sie 3 Monate als Anpassungszeitraum wählen sollten,
- dass Sie auf Basis von ROAS, Conv.-Wert, CPA oder Anzahl der Conversions über die Erhöhung oder Verringerung von Geboten entscheiden können,
- und dass sich Gebote auf mehreren Ebenen gleichzeitig multiplizieren und sich der tatsächliche Klickpreis aus allen gemeinsam bestimmt

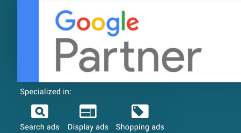

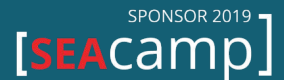

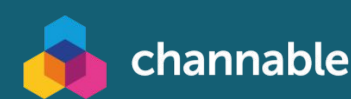

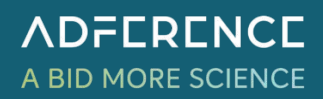

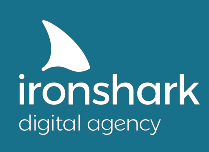

Leutragraben 1 | 07743 Jena | Deutschland +49 3641 597 11 0 | Fax: +49 3641 597 11 99 info@ironshark.de | www.ironshark.de

# **KAFFEE-PAUSE?**

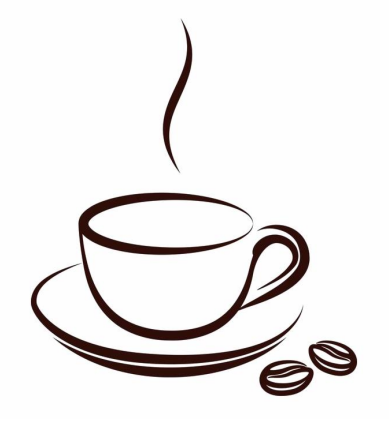

**Die erste Hürde mit dem Gebotsmanagement haben Sie bereits gemeistert. Sie wissen jetzt wo Gebote angepasst werden können, was Sie bei den Anpassungen beachten sollten und wie Sie mit geringen Budgets das meiste rausholen können. Schöpfen Sie schon das volle Potenzial aus? Lassen Sie sich gern von uns beraten!** 

Nehmen Sie jetzt Kontakt zu uns auf!

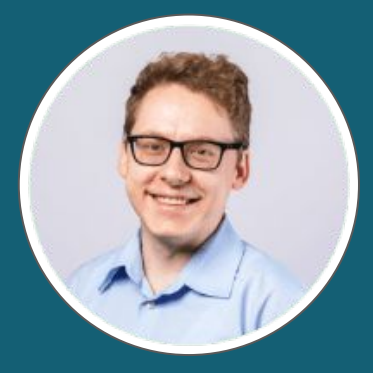

Torsten Ivens ivens@ironshark.de +49 3641 59711 70

**Weitere Infos & Erfolgs-Cases**

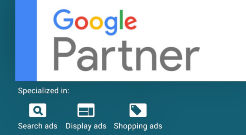

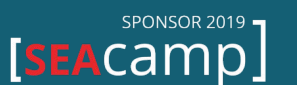

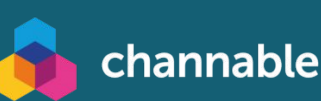

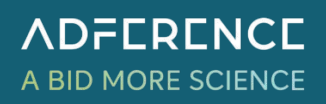

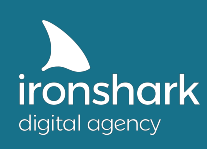

# 2. Darum läuft Ihr Google Ads Konto schlecht

Gerade in den Anfängen Ihrer Google Ads Tätigkeiten sollten Sie darauf achten, dass Ihr Konto sauber aufgesetzt ist und grobe Fehler vermieden werden. Andernfalls können Sie hier schnell Geld verbrennen und zu dem Entschluss kommen, dass Google Ads bei Ihnen nicht funktioniert und nicht das richtige Tool für Sie ist. Wir möchten Ihnen an dieser Stelle nochmal häufige Fehler aufzeigen, anhand derer Sie Ihr Konto prüfen können.

#### **2.1. Die 9 häufigsten Optimierungs- und Einstellungsfehler**

#### **1. Optimierung trotz geringer Daten**

Lassen Sie Ihr Konto zu Beginn ohne Optimierungen einige Wochen einfach laufen, um sich eine Datenbasis aufzubauen. Erfahrungsgemäß interpretieren Kontobesitzer die eingelaufenen Daten fast täglich und freuen sich über erste Impressionen und Klicks. Oft wird dann auch vorschnell gehandelt, Kampagnen angepasst, Keywords und Geräte pausiert. Dabei ist die Datenbasis häufig noch so gering, dass keine Aussage darüber getroffen werden kann, ob die Anpassungen überhaupt sinnvoll sind. Auch wenn Sie gern aktiv werden und die Kampagnen steuern möchten, empfehlen wir Ihnen das Konto in der Anfangszeit so gut es geht Daten sammeln zu lassen.

Auch wichtig: Führen Sie keine Anpassungen basierend auf Ihren Annahmen durch (z.B. meine Kunden suchen nicht zwischen 1 Uhr und 5 Uhr morgens nach meinem Angebot) sondern stützen Sie sich auf verlässliche Daten.

#### **2. Überoptimierung**

Nicht selten wird an vielen Stellen gleichzeitig optimiert, sodass Sie letztendlich nicht mehr sagen können, welche Anpassungen sich positiv oder negativ auf die Entwicklung ausgewirkt haben. Das passiert oft automatisch, wenn ein Konto schon einige Jahre läuft und ein Mischmasch an Gebotsanpassungen kaum ausbleibt. Wenn Sie vermuten, dass Ihr Konto an einer Überoptimierung leidet, dann empfehlen wir Ihnen alle prozentualen Anpassungen zurückzusetzen und das Konto ein paar Wochen laufen zu lassen. Anschließend können Sie Schritt für Schritt wieder Anpassungen vornehmen.

#### **3. Weltweite Kampagnen-Ausspielung**

Nicht selten wollen Kunden beim Start des Google Ads Kontos so viele Nutzer wie möglich erreichen und handeln vorschnell. Das hat zur Folge, dass die Kampagnen unsauber aufgesetzt werden und die Erfolge nicht richtig zugeordnet werden können. Zudem reicht das Budget für die weltweite Aussteuerung nicht aus. Wir empfehlen Ihnen auch hier Schritt für Schritt vorzugehen und erstmal Erfahrungswerte zu sammeln, bevor Sie die Standorte erweitern. Andernfalls verbrennen Sie nur unnötig Geld und haben im Anschluss keine wirklich aussagekräftigen Daten gesammelt.

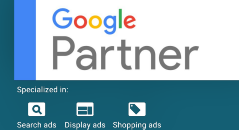

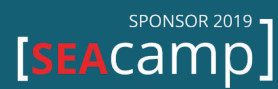

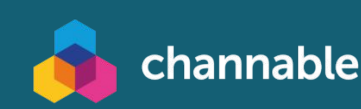

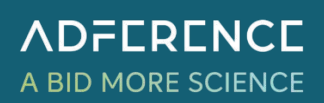

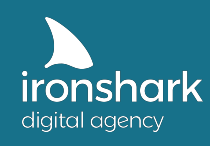

#### **4. Zu viele Keywords und falsche Suchintentionen**

Ein weiterer Fall von "zu viel auf einmal" tritt häufig bei der Wahl der Keywords auf. Buchen Sie nicht mehr als 15 themenähnliche Keywords in eine Kampagne und achten Sie darauf, dass sich die Keywords in den Anzeigentexten als auch auf der Zielseite wiederfinden. Durch zahlreiche Keywords wertet Google die Relevanz der Anzeigentexte ab, was wiederum einen schlechten Qualitätsfaktor und erhöhte Klickpreise mit sich zieht.

Bei der Wahl der Keywords sollten Sie die Suchintention beachten: Sucht der Nutzer nur nach einer Information, will er etwas kaufen oder benötigt er Hilfe? Zudem raten wir Ihnen davon ab, Keywords broad einzubuchen, weil das viele kostenintensive und irrelevante Klicks erzeugt. Irrelevante Klicks können Sie mit der Zeit vermeiden, indem Sie den Suchanfragenbericht regelmäßig durchgehen und Keywords für die Anzeigen bzw. kontoweit über eine Liste für negative Keywords ausschließen.

#### **5. Wichtige Keywords fälschlicherweise pausieren**

Auch kann es passieren, dass Sie Keywords pausieren, weil diese scheinbar keine Conversions erzielen und viel Budget ziehen. Prüfen Sie jedoch, ob dieses Keyword im Vorfeld eine Conversion mit vorbereitet hat. In diesem Fall hat es dazu beigetragen, dass eine Anfrage oder Conversion stattgefunden hat und Sie sollten Ihr Vorhaben überdenken. Sollten Sie ein Attributionsmodell wie Last Klick oder First Klick nutzen, dann wissen Sie ebenfalls nicht, inwiefern ein anderes Keyword beteiligt war. Stellen Sie das Attributionsmodell über Einstellungen > Conversions z.B. auf linear oder positionsbasiert.

#### **6. Unbedachte, negative Auswirkungen nach Optimierungen**

Optimierungen haben nicht immer nur positives zur Folge. Beispielsweise haben Sie den Standort NRW einer Kampagne um -50% gesenkt, weil der ROAS nicht rentabel war. Nun ist der ROAS rückwirkend auf die letzten 3 Monate stark gestiegen und Sie möchten auf Basis der guten Daten den Standort von -50% auf +30% anheben. Dadurch erhoffen Sie sich einen noch höheren Anstieg des ROAS. Was an der Stelle jedoch passieren kann ist, dass Ihre Kosten deutlich steigen und sich dadurch der ROAS wieder verschlechtert. Das sollten Sie bei Optimierungen immer im Hinterkopf behalten. Wenn Sie an der Stelle reagieren möchten, dann gehen Sie hier langsam vor und optimieren Sie zunächst beispielsweise von -50% auf -30%. Machen Sie sich zudem einen Vermerk z.B. über ein Label oder in einer Excel Tabelle.

Auch bei Anpassungen an den Geräten kann es zu unvorhergesehenen Entwicklungen kommen. Beispielsweise wenn Sie sich für die Pausierung von Smartphones entscheiden, weil Käufe und Anfragen über Desktop deutlich rentabler sind. Dabei vergessen Sie jedoch, dass einige Nutzer zunächst mit dem Smartphone auf die Suche gehen und zu einem anderen Zeitpunkt über den Laptop zu Ihnen zurückkehren, um die Transaktion zu beenden. Schalten Sie die Anzeigenschaltung über das Smartphone komplett ab, dann fehlt Ihnen dieser erste Kontaktpunkt und auch die Ergebnisse über Desktop verschlechtern sich.

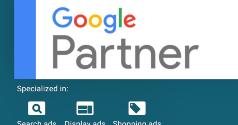

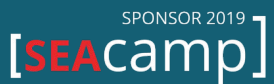

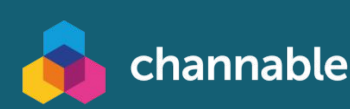

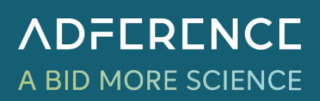

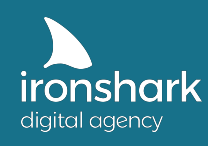

#### **7. Falsche Dateninterpretation aufgrund geringen Budgets**

Auch die fehlerhafte Auswertung bzw. Analyse der eingegangenen Daten kann dazu führen, dass Sie falsche Entscheidungen treffen. Beispielsweise stellen Sie fest, dass Sie die meisten Conversions zwischen 12 Uhr und 15 Uhr generieren und Sie hier auch die meisten Klicks generieren. Also heben Sie die Gebote zu diesen Werbezeiten an. Was Sie jedoch nicht beachtet haben ist, dass das Budget Ihrer Kampagnen meist schon gegen 16 Uhr aufgebraucht ist, weil es eingeschränkt läuft. Dadurch werden zu den Zeiten ab 16 Uhr kaum noch Anzeigen geschaltet und Daten getrackt, was dazu führt, dass Sie falsche Annahmen und Optimierungen treffen.

#### **8. Ihre Zielseiten sind nicht nutzer- bzw. conversionfreundlich**

Oftmals wird nur auf Seiten des Kontos geschaut, was optimiert werden kann bzw. was nicht optimal läuft. Dabei werden andere Faktoren wie bspw. die Zielseite außer Acht gelassen. Schauen Sie sich aus dem Grund unbedingt die Qualitätsbewertung der Anzeigen und die Qualität der Landingpages zu den jeweiligen Keywords im Detail an. Ist die Nutzererfahrung mit der Seite unterdurchschnittlich, dann könnte ein Grund sein, dass die Suchintention hinter dem Keyword nicht mit dem Inhalt der Landingpage übereinstimmt. Auf der anderen Seite kann aber auch die Landingpage das eigentliche Problem sein, wenn diese nicht nutzerfreundlich ist, keine Trust Symbole zu finden sind (das Vertrauen fehlt), der Bestellprozess zu schwierig ist oder aber auch, dass die beworbenen Produkte aktuell nicht vorrätig sind. Hinsichtlich der Landingpage kann es zahlreiche Faktoren geben, warum die Erfahrung mit der Zielseite nicht zufriedenstellend ist. Das Konto und die Kampagnen können noch zu gut eingestellt sein, wenn die Zielseite eine Zumutung für den Nutzer ist, dann wird der Erfolg ausbleiben.

Wir empfehlen Ihnen auch unterschiedliche Zielseiten (Designs, Aufbau, Call to Action Möglichkeiten) gegeneinander zu testen.

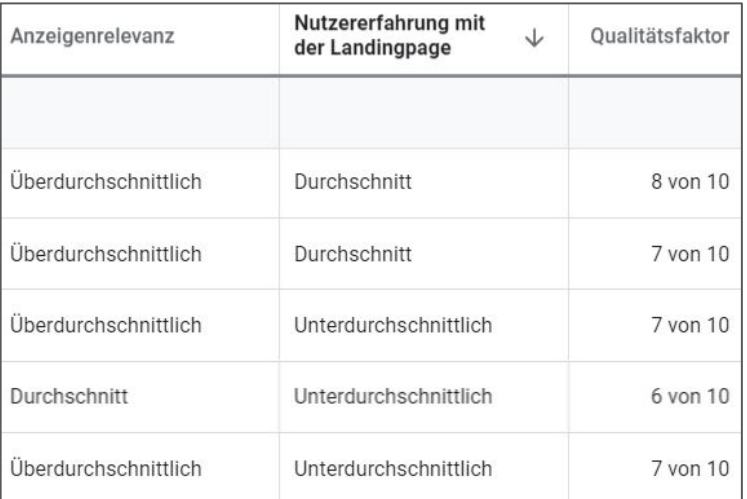

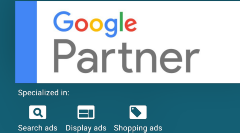

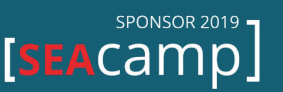

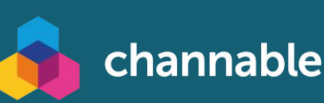

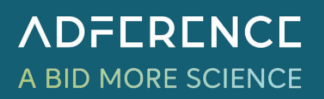

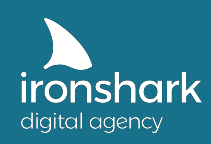

**ADFERENCE** 

A BID MORE SCIENCE

#### **Optimierungs- und Einstellungsfehler vermeiden**

Jetzt haben Sie neun wichtige Hinweise bekommen, die Sie bei der Gebotsanpassung im Google Ads Konto beachten sollten. Gehen Sie die Checkliste noch einmal in Ihrem Konto durch.

- Ihr Konto hat ohne Optimierungen ausreichend Daten gesammelt, um sinnvolle Rückschlüsse ziehen zu können?
- Sie haben Optimierungen schrittweise vorgenommen und können ausschließen, dass Ihr Konto an einer Überoptimierung leidet?
- Haben Sie sich zunächst nur auf ein Land/ Gebiet konzentriert und erweitern Ihr Konto Schritt für Schritt um weitere Standorte?
- Haben Sie die Suchintention hinter den eingebuchten Keywords geprüft?
- Haben Sie maximal 15 Keywords pro Kampagne eingebucht und finden sich die Keywords auf der Zielseite wieder?
- Haben Sie das richtige Attributionsmodell eingestellt und können ausschließen, dass Keywords, die Sie pausieren möchten an keiner Conversion beteiligt waren?
- Haben Sie bedacht, welche negativen Effekte Gebotsanpassungen mit sich ziehen können z.B. wenn Sie Geräte komplett pausieren?
- Haben Sie überlegt, ob Ihre Daten noch auf einer anderen Art und Weise interpretiert werden können? Können Sie weitere Effekte ausschließen?
- Ihre Kampagnen liefen immer mit ausreichendem Budget, damit die Interpretation von Daten nicht zu falschen Ergebnissen führt?
- Sie haben Ihre Zielseiten geprüft und auf Nutzerfreundlichkeit getestet?

Konnten Sie die Fragen alle mit Ja beantworten? Dann zählt als einziger Grund für den Stop Ihrer Google Ads Tätigkeiten nur noch, dass Sie mit den hohen Klickpreisen der Wettbewerber nicht mithalten können bzw. das Sie bei derart hohen Klickpreisen keine rentablen Conversions erzielen können.

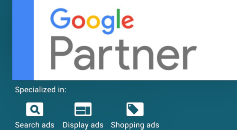

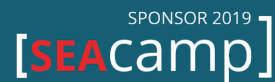

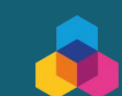

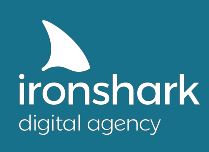

Leutragraben 1 | 07743 Jena | Deutschland +49 3641 597 11 0 | Fax: +49 3641 597 11 99 info@ironshark.de | www.ironshark.de

# **KAFFEE-PAUSE?**

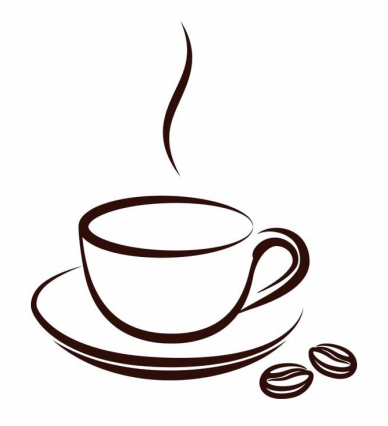

**Nun kennen Sie die häufigsten Fehler, die bei Google Ads zu Kontoproblemen führen können und können diese in Ihrem eigenen Konto vermeiden. Sollten Sie sich nicht sicher sein, dann lassen Sie gern einen unserer Experten einen Blick in Ihr Konto werfen.** 

Nehmen Sie jetzt Kontakt zu uns auf!

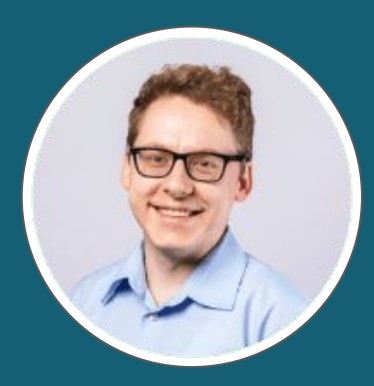

Torsten Ivens ivens@ironshark.de +49 3641 59711 70

**Weitere Infos & Erfolgs-Cases**

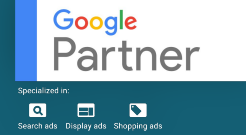

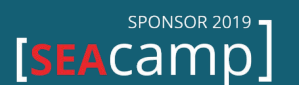

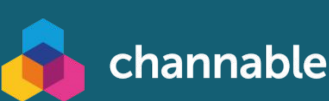

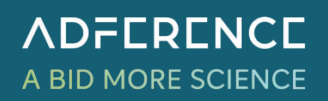

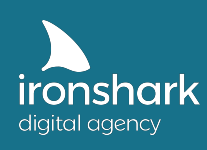

### 3. Kontostruktur – Ein Beispiel

Im zweiten Teil unserer Google Ads 2020 Whitepaper Serie haben wir Ihnen bereits erklärt wie ein Konto aufgebaut ist und was Sie beim Anlegen von Kampagnen und Anzeigengruppen beachten sollten. Je nachdem, was Sie über Google Ads bewerben wollen und was sich mit der Zeit bewährt hat, sieht das Konto ganz unterschiedlich aus. Zunächst sollten Sie sich Gedanken über Ihre Ziele machen: Möchten Sie beispielsweise mehr Traffic auf Ihrer Seite und Ihre Marke bekannt machen oder wollen Sie Verkäufe und Anfragen generieren? Legen Sie ein Budget fest und definieren Sie, welchen Umsatz bzw. Menge an Anfragen Sie bei diesem Budget generieren müssen, damit das Vorhaben für Sie rentabel ist.

Ihr Konto fasst alle Kampagnen und deren Anzeigengruppen zusammen. Bei den Kampagnen legen Sie fest, wo Ihre Anzeigen ausgespielt werden sollen: Suchnetzwerk, Google Shopping, Display usw. Gerade am Anfang empfiehlt es sich unterschiedliche Kampagnentypen zu testen. Unter den Kampagnen werden Anzeigengruppen angelegt. Es kann eine Anzeigengruppe sein, aber auch mehrere. Bei den Anzeigengruppen definieren Sie die Ausrichtung, z.B. über Keywords.

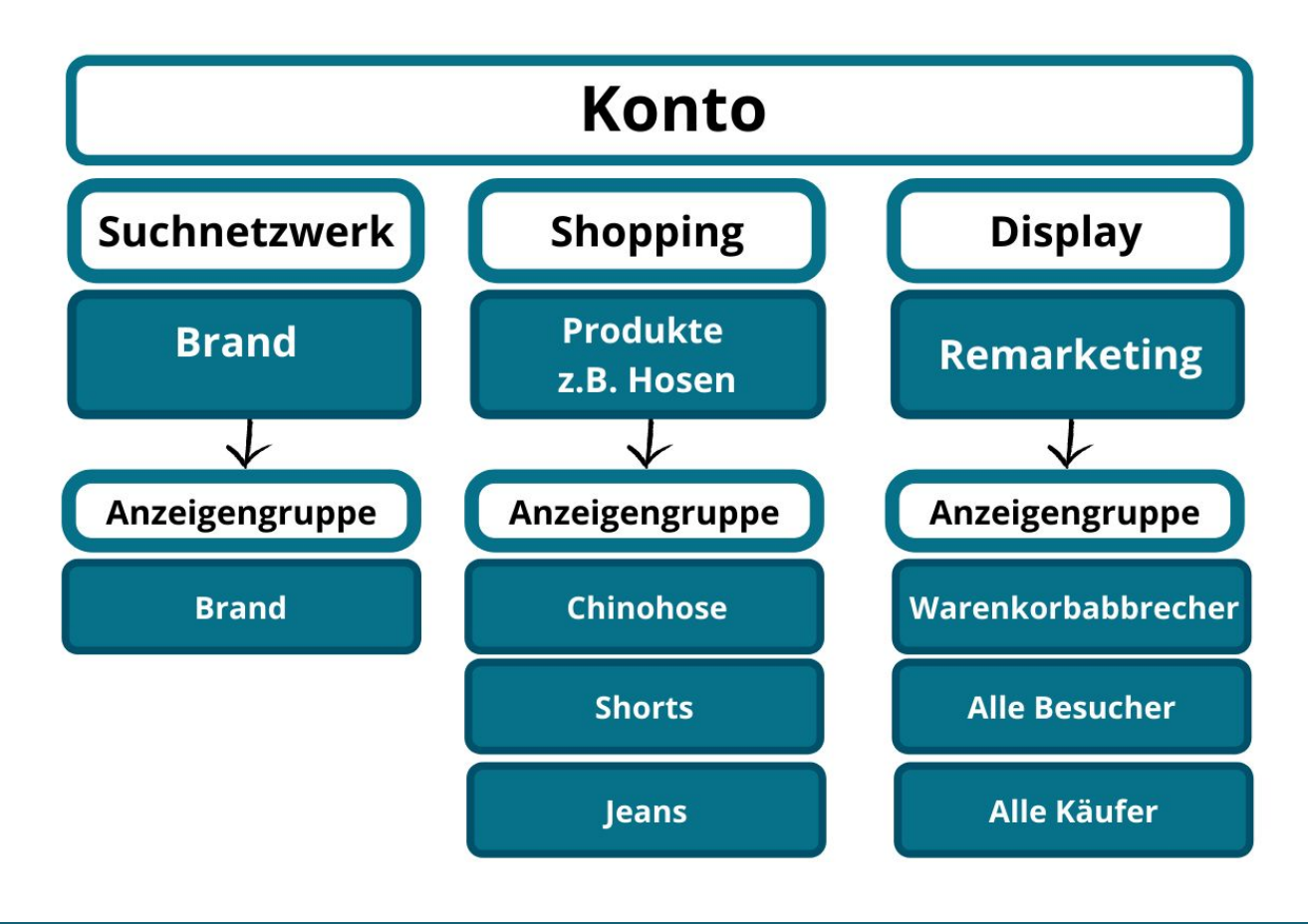

In folgender Grafik sehen Sie einen groben Aufbau eines Google Ads Kontos:

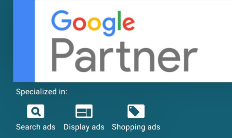

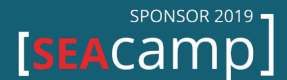

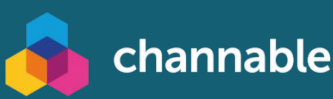

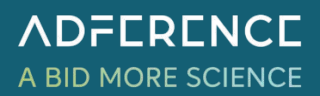

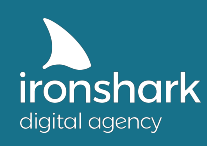

#### **3.1 Beispiel für Kampagnennetzwerke**

Im folgenden Beispiel sehen Sie, wie Sie in Ihrem Konto die Kampagnen strukturieren können. Hier haben wir uns für die Kampagnentypen Suchnetzwerk, Shopping und Display entschieden.

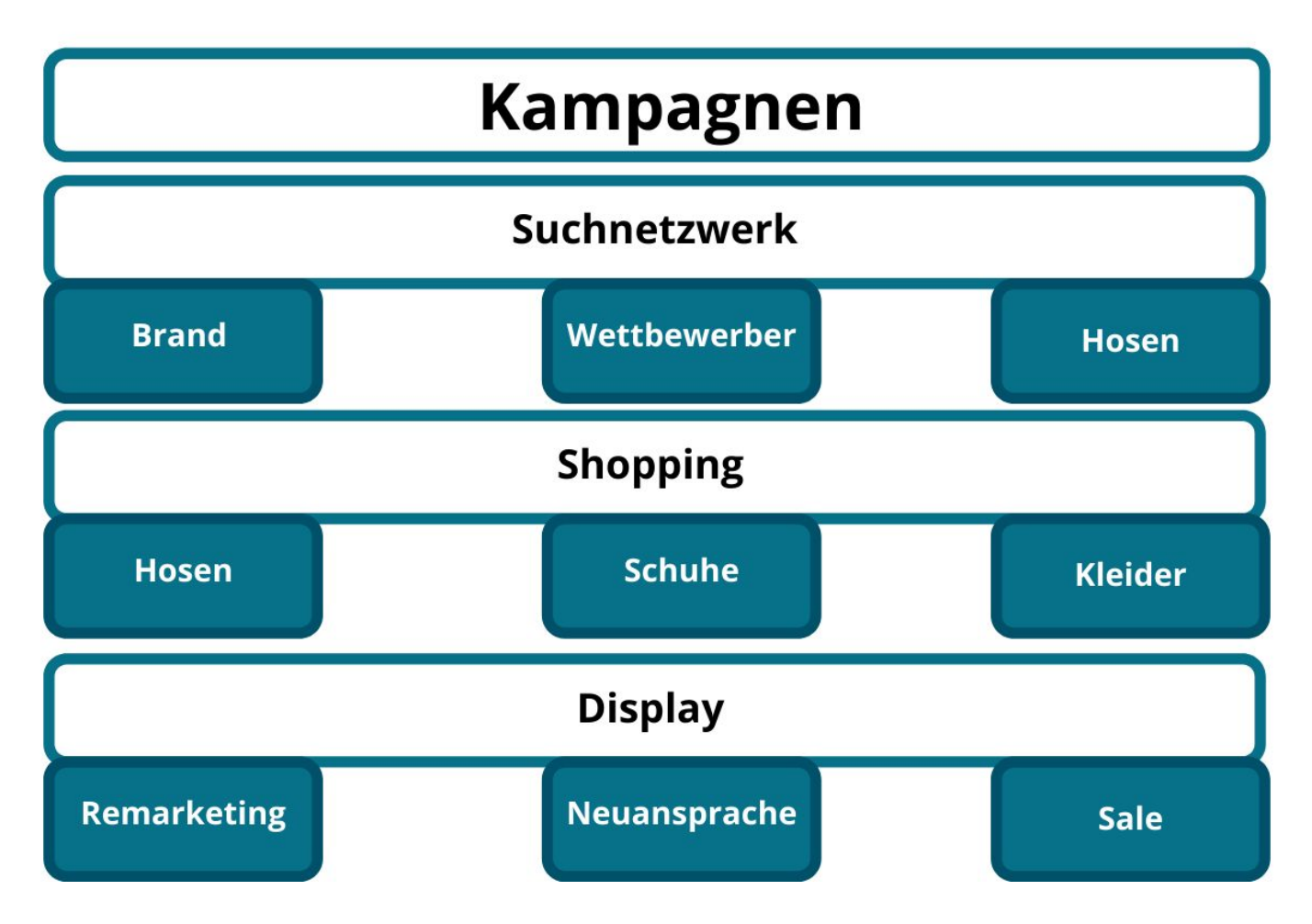

#### **Suchnetzwerk**

Im Suchnetzwerk werden drei Kampagnen, die auf Keywords ausgerichtet sind, geschaltet. Dabei ist eine Brand Kampagne, die den Markennamen des Unternehmens bzw. der Webseite enthält. Damit wird garantiert, dass Sie zu Ihrem Namen auch immer Anzeigen erscheinen und den Wettbewerbern nicht das Feld überlassen wird. Die zweite Kampagne kann auf die Wettbewerber des Unternehmens ausgerichtet sein. So können Sie ihr Angebot auch den Usern anzeigen, welche Leistungen der Konkurrenz suchen.

Weitere Suchnetzwerkkampagnen können sich auf die Produkte bzw. Leistungen des Unternehmens beziehen z.B. Hosen, Schuhe oder Kleider. Dafür werden jeweils eigene Anzeigengruppen und Textanzeigen erstellt, die auf die jeweiligen Keywords optimiert sind und auf entsprechende Zielseiten ausgerichtet sind (musterseite.de/hosen).

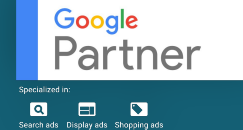

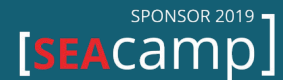

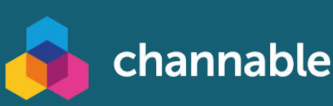

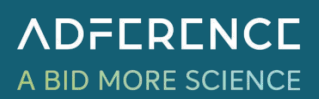

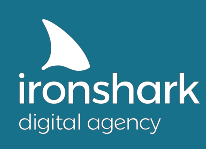

#### **Shopping**

Nehmen wir an, dass Sie bereits einen Account im Merchant Center und dort den Shopping Feed hinterlegt haben. Jetzt können Kampagnen zu den Produkten angelegt werden. Beim Erstellen der Kampagne sollte sich an der Menüstruktur der Webseite orientiert werden. Zum Beispiel können Sie die Oberkategorien z.B. Schuhe, Hosen, Kleider usw. anlegen und diese in den Anzeigengruppen nochmal in Produktgruppen aufsplitten.

Neben den Shopping Kampagnen für Online-Käufe können Sie einen lokalen Datenfeed anlegen. Dieser enthält Produkte, die man bei Ihnen vor Ort kaufen kann. Richten Sie die Kampagnen auf Ihren Standort und das Umfeld aus. Die Suchenden bekommen dann neben Preisinformationen z.B. auch eine Wegbeschreibung über Google Maps.

#### **Display**

Neben den Suchnetzwerk- und Shopping-Kampagnen sollten Sie ebenso Display Kampagnen priorisieren. Besonders erfolgversprechend ist dabei eine Remarketing Kampagne, die auf Zielgruppen ausgerichtet ist z.B. auf Warenkorbabbrecher oder Nutzer, die sich lange auf einer Produktseite aufgehalten haben. Sehr gut funktionieren hier auch Rabatte, um den Interessenten zurück zum Shop zu führen. Das Gleiche kann auch für eine Sales Kampagne angelegt werden, nur, dass Sie hier die Zielgruppe auf alle Nutzer ausrichten können, die den Shop schon mal besucht haben bzw. Kunden mit einem Kaufabschluss.

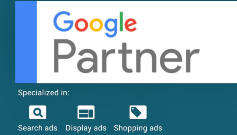

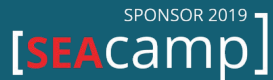

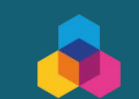

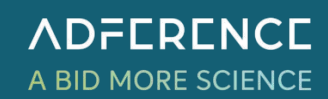

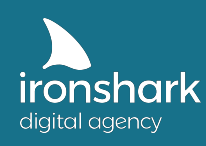

#### **Allgemeine Überlegung für die Kampagnenerstellung**

Da Sie auf Kampagnenebene die Möglichkeit haben auf Zielgruppen, Geräte, Standorte oder Werbezeiten zu optimieren, sollten Sie hier die Überlegung treffen, inwiefern sich getrennte Kampagnen lohnen. Zum Beispiel können Sie drei Kampagnen für Hosen erstellen und diese jeweils nur auf den Desktop, das Smartphone und das Tablet ausspielen, um Budgets besser verwalten zu können. Häufig lohnt sich diese Trennung auf Kampagnenebene im Hinblick auf Standorte.

#### **Ausrichtung auf Standorte**

Die Ausrichtung von Kampagnen auf Standorte hat unter anderem den Vorteil, dass Sie Budgets gezielter einsetzen und die Daten besser auswerten können. Manchmal kommen Sie um standortbezogene Kampagnen gar nicht herum, wenn sich zum Beispiel die Zielseite, die Währung oder die Versandkosten ändern.

In unserem Beispiel haben wir die Kampagnen für die Produkt im Suchnetzwerks als auch im Bereich Shopping in Deutschland, Schweiz und Österreich aufgeteilt. Gegebenenfalls können Sie so sogar auf eigene Subdomains der Länder (musterseite.de/ musterseite.ch/ musterseite.au) Anzeigen schalten. Um die Daten noch besser auswerten zu können, sollten Sie Deutschland z.B. in die einzelnen Bundesländer aufteilen.

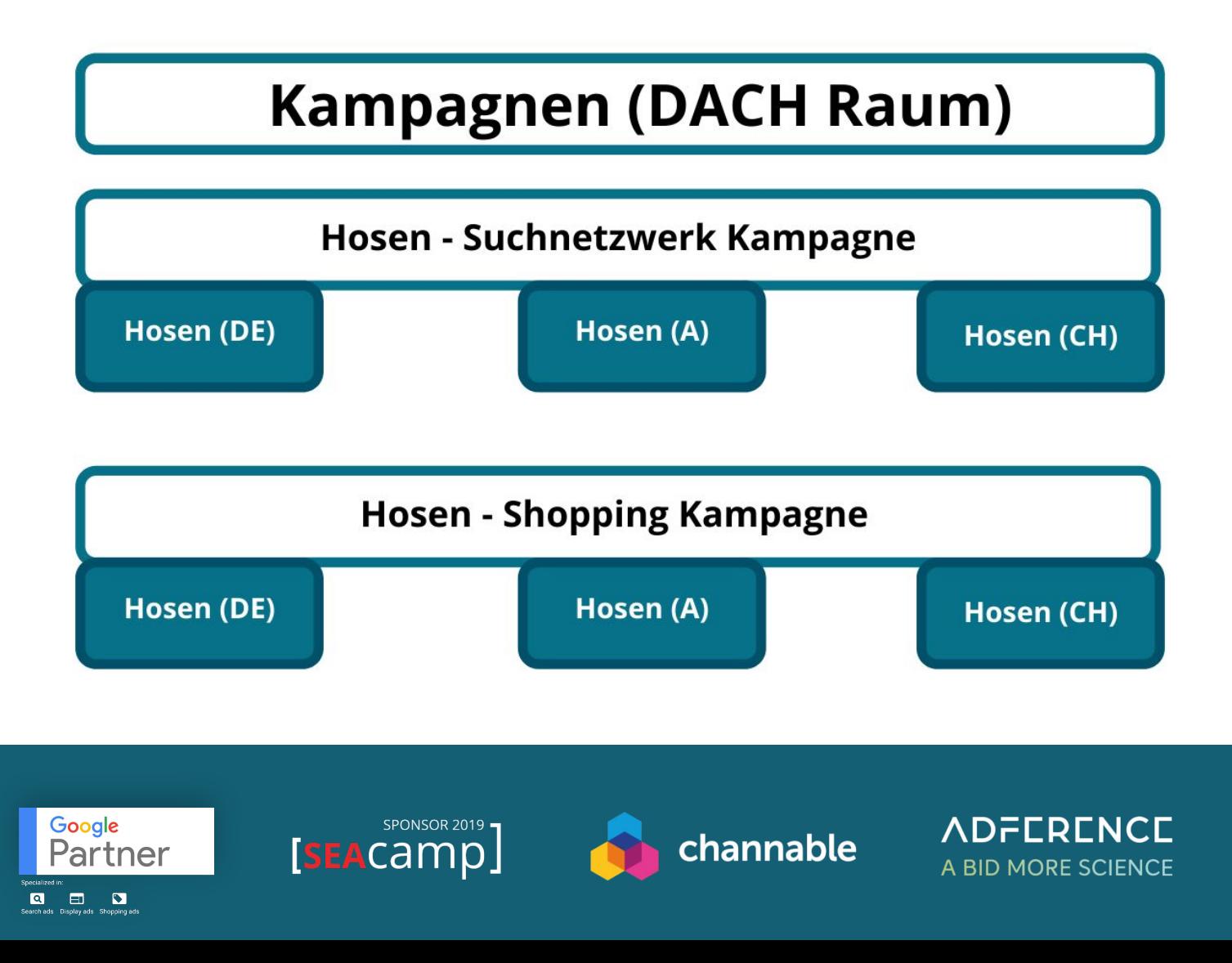

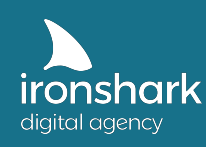

#### **3.2 Detaillierte Anzeigentrennung**

Die Anzeigen strukturieren sich unterschiedlich je nach Kampagnentyp und Anzeigenauslöser. Im Folgenden stellen wir Ihnen Beispiele für Suchnetzwerk,- Shoppingund Display-Anzeigen vor.

#### **Suchnetzwerk**

Bei Suchnetzwerk Kampagnen sollten Sie allgemein darauf achten, dass zu jeder Anzeigengruppe mindestens 3 Anzeigentexte (davon mind. eine responsive Anzeige) erstellt werden. Zudem sollten maximal 15 themenähnliche Keywords eingebucht werden, die sich bestenfalls auch auf der Zielseite wiederfinden.

Splitten Sie die Anzeigengruppen der Suchnetzwerkkampagnen nach Intentionen oder Matchtypes.

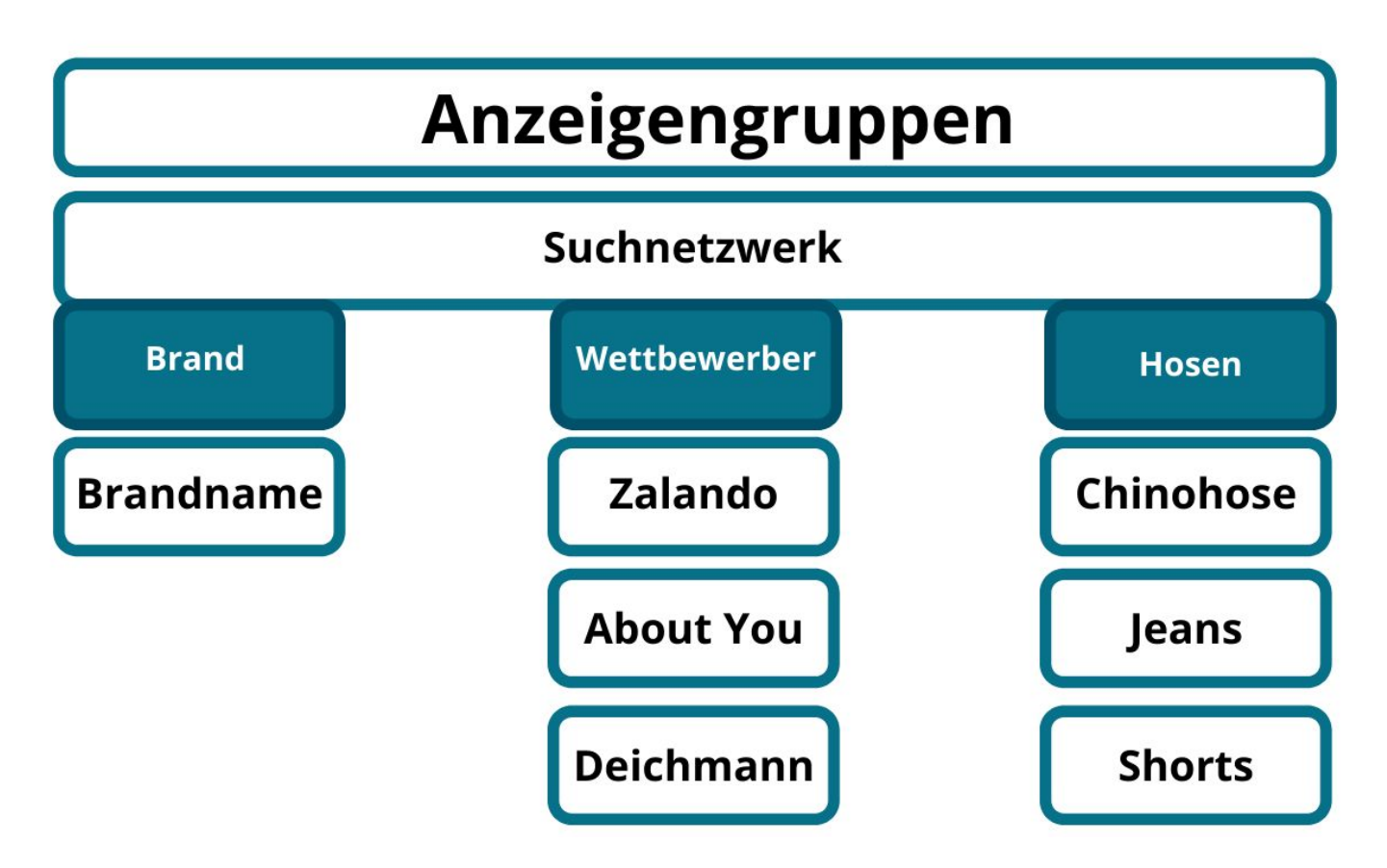

Die **Brand Kampagne** ist relativ übersichtlich. Hier reicht es in der Regel eine Anzeigengruppe zu erstellen, die auf den Unternehmensnamen bzw. den Namen der Webseite optimiert ist.

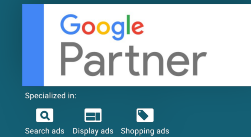

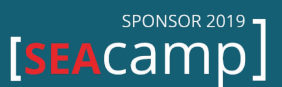

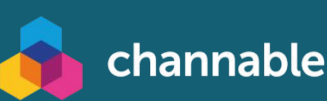

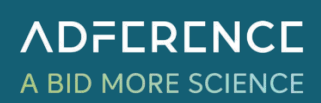

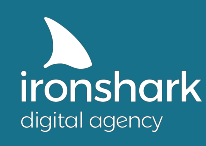

Bei der **Kampagne für Wettbewerber** können mehrere Anzeigengruppen zu je einem Konkurrenten angelegt werden. Beachten Sie hier, dass sie zwar die Konkurrenznamen als Keyword buchen, die Namen aber wahrscheinlich nicht in Ihren Anzeigen schreiben dürfen. Dadurch verlieren Sie jedoch Möglichkeiten beim Verteilen der Budgets.

Eine weitere Alternative wäre, die Kampagnen auf die Konkurrenz + Produkt auszurichten. Zum Beispiel erstellen Sie eine eigene Kampagne für Zalando und als Anzeigengruppen eine die auf Keywords optimiert ist zu "Zalando Kleider", eine zu "Zalando Hosen" und eine zu "Zalando Schuhen". Diese führen dann zu den jeweiligen Zielseiten in Ihrem Shop. Für kleine und mittelständische Unternehmen oder Unternehmen, die Nischen bedienen, ist eine Kampagne mit unterschiedlichen Anzeigengruppe völlig ausreichend.

Die Kampagne mit den **Anzeigengruppen zu Produkten**, in dem Fall Hosen, ist relativ selbsterklärend. Unterhalb der Kampagne splitten Sie die Produkte nochmal auf. In diesem Fall in Jeans, Shorts und Chinohosen. Legen Sie für die jeweiligen Anzeigengruppen entsprechende Keywords und eine exakte Zielseite fest (musterseite.de/jeans) und verfassen Sie ansprechende Anzeigentexte.

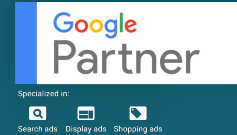

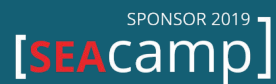

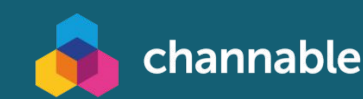

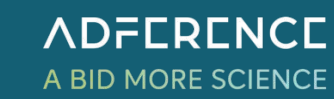

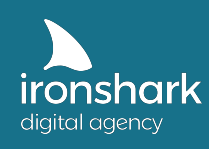

#### **Shopping**

Shopping Kampagnen sollten Sie, wie bereits erwähnt, auf Basis Ihrer Menüstruktur gliedern. Die Oberkategorie bildet die Kampagne (Hosen) und die Unterkategorien die Anzeigengruppen (Chinohose, Jeans, Shorts usw.).

Sollten Sie Produkte in mehrere Länder versenden, habe Sie demnach z.B. eine Kampagne Hosen Deutschland mit den entsprechenden Anzeigengruppen, die auf Deutschland ausgerichtet sind und jeweils eine Kampagne für die Schweiz und Österreich, die logischerweise dieselben Anzeigengruppen haben (ggf. verwenden Sie hier einen anderen Feed, weil sich bspw. die Versandkosten unterscheiden).

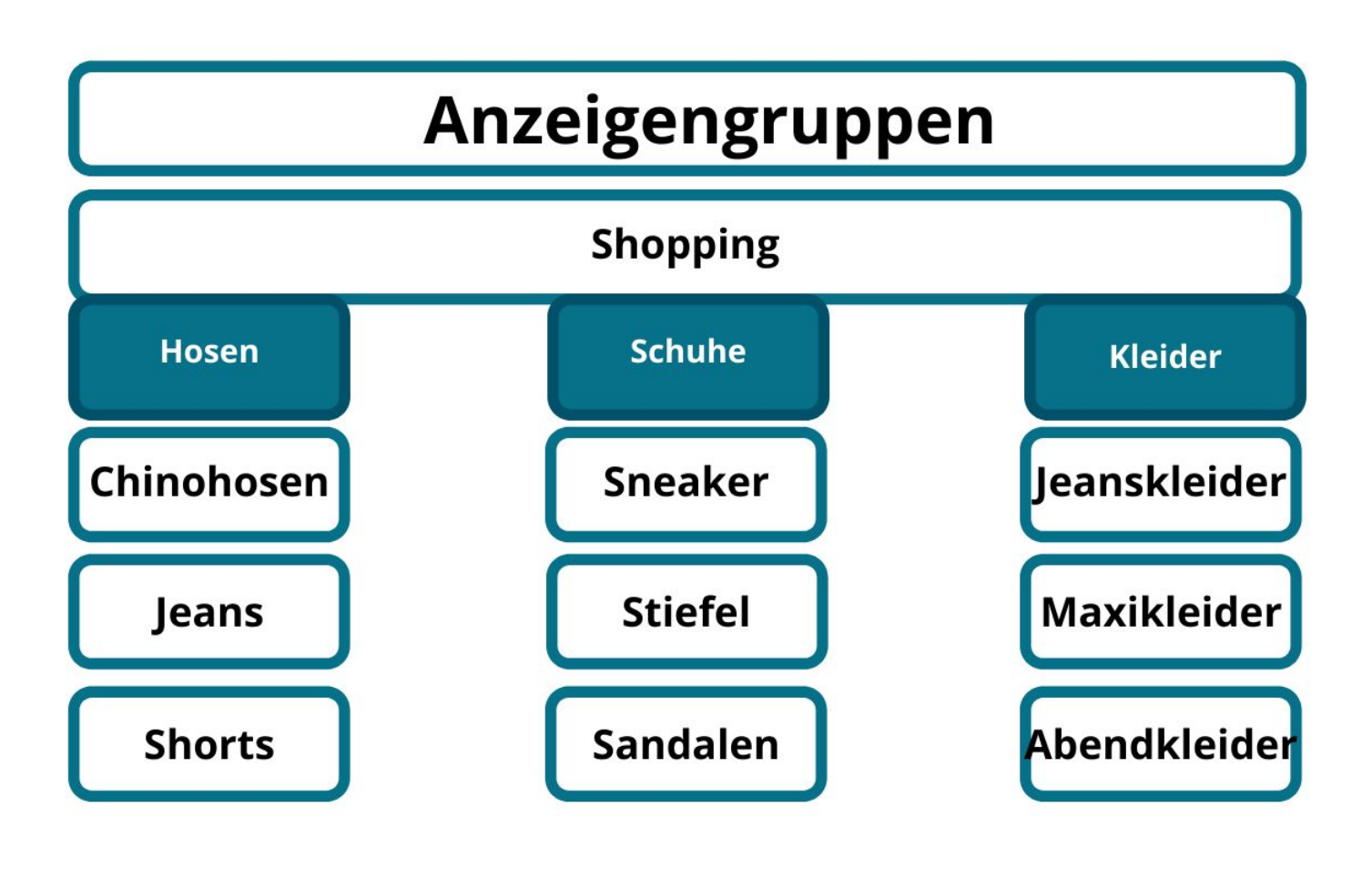

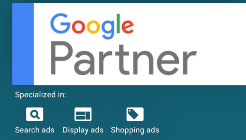

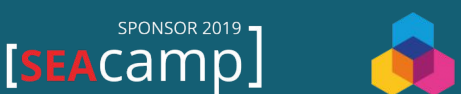

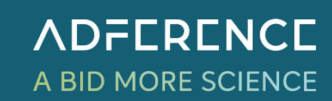

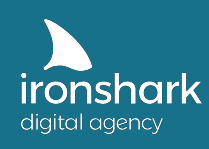

#### **Display**

Displaykampagnen können Sie auf **Placements, Themen und Keywords** ausrichten sowie auf Zielgruppen und demografische Merkmale optimieren. Diese können auch gemischt werden, was jedoch Ihre Zielgruppe und die Aussagefähigkeit darüber, was gut funktioniert und was nicht, deutlich einschränkt. Aus diesem Grund empfehlen wir Ihnen, bei der Neuansprache, drei Anzeigengruppen zu erstellen, die jeweils einmal auf Placements, einmal auf Themen und einmal auf Keywords ausgerichtet sind.

Display Kampagnen, die Sie für das Remarketing nutzen möchten, können auf Zielgruppen optimiert werden, die Sie vorher selbst definieren, z.B. Warenkorbabbrecher oder Nutzer ohne Kauf, die eine bestimmte Zeit auf einer Seite verbracht haben.

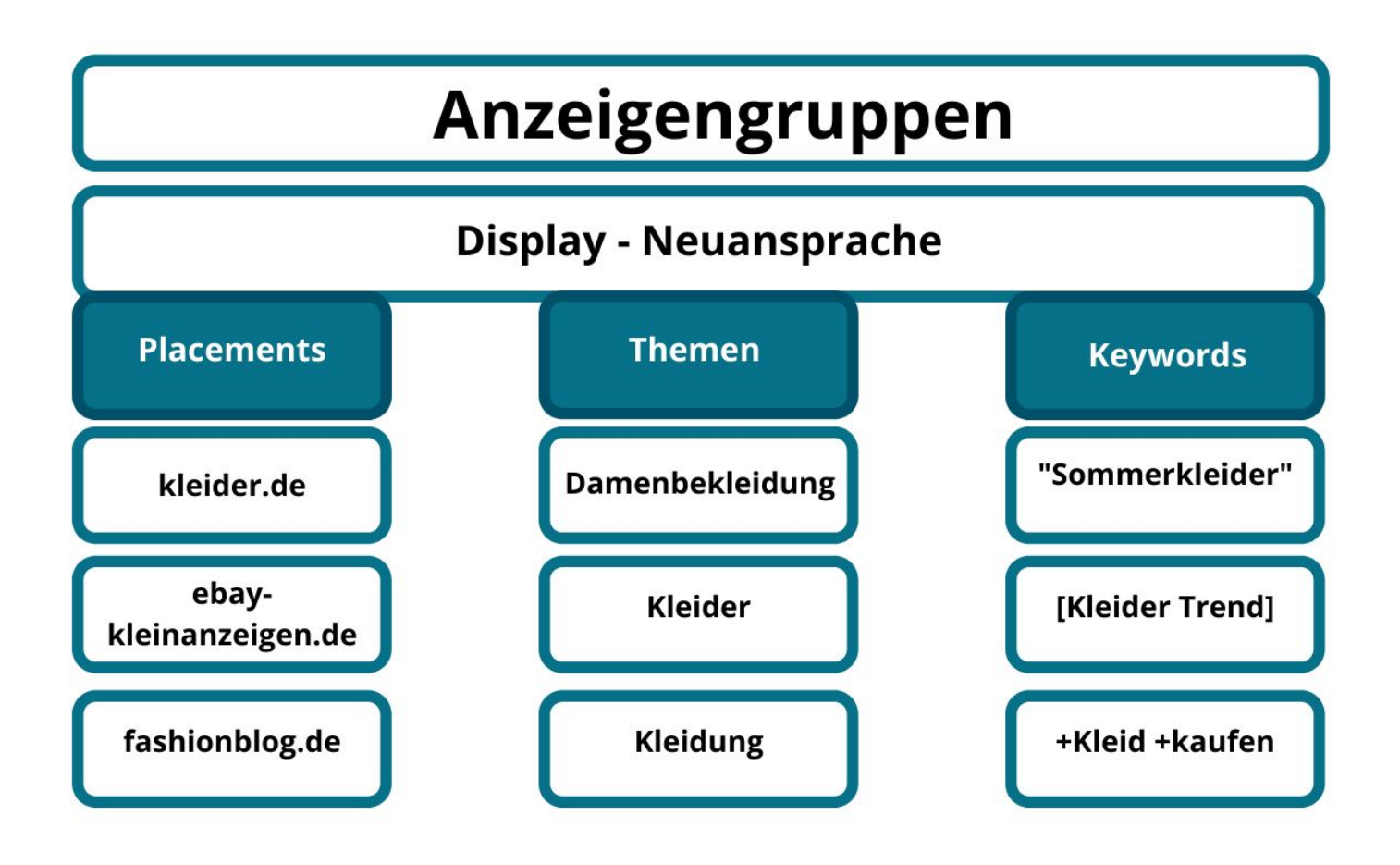

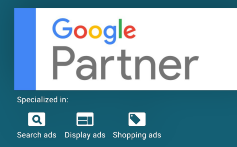

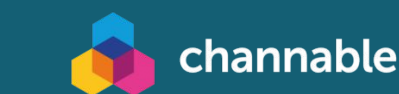

SPONSOR 2019

[SEACamp]

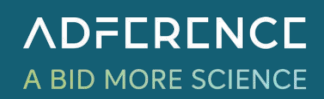

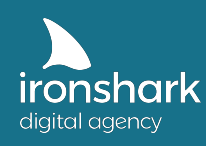

#### **Allgemeine Überlegung für die Anzeigengruppenerstellung**

Wie bereits angesprochen, können Sie die Ausrichtung der Kampagnen auf Geräte, Werbezeiten, Zielgruppen und Standorte ausrichten. Auch bei den Anzeigengruppen können Sie vorab überlegen, ob bestimmte Ausrichtungsoptionen Sinn machen. Auf Ebene der Anzeigengruppen sind Sie jedoch etwas eingeschränkter. Hier sind lediglich Trennungen bzw. Ausrichtungen für Geräte und Zielgruppen möglich.

#### **3.3 Vermeidung von Kannibalisierung**

Achten Sie darauf, dass Sie Keywords oder Produkte nicht mehrfach in unterschiedlichen Kampagnen oder Anzeigengruppen abfangen. Das passiert häufiger und schneller als man denkt. Angenommen Sie haben Shopping Kampagnen mit den jeweiligen Anzeigengruppen sauber erstellt. Zusätzlich legen Sie eine Kampagne an mit allen Sale Produkten und eine Kampagne mit Ihren Top Sellern. So passiert es, dass der Sneaker von Nike einmal in der Anzeigengruppe Sneaker, einmal in der Anzeigengruppe bei Sale und einmal bei den Top Sellern landet. Wo soll das Produkt eigentlich ausgespielt werden? Sie verzerren durch diese dreifache Einbuchung Ihre Datenbasis und erschwert somit Optimierungen.

Dasselbe kann Ihnen bei den Keywords in Suchnetzwerk-Kampagnen oder beim Festlegen der Zielgruppen in Display Kampagnen passieren. Mit den folgenden beiden Methoden können Sie Kannibalisierung im Vorfeld vermeiden.

#### **1. Möglichkeit:** Keywords, Placement, Themen ausschließen

Schließen Sie das Keywords etc. in den nicht oder weniger relevanten Anzeigengruppen auf Anzeigengruppenebene aus.

#### **2. Möglichkeit (Shopping):** Priorität der Kampagne definieren

Unter Einstellungen > Priorität der Kampagne können Sie für die relevante und wichtige Kampagne die Priorität auf "Hoch" setzen und die anderen auf "Niedrig" stellen. Die Kampagne, die auf "Hoch" gesetzt wurde, wird von Google bevorzugt ausgespielt.

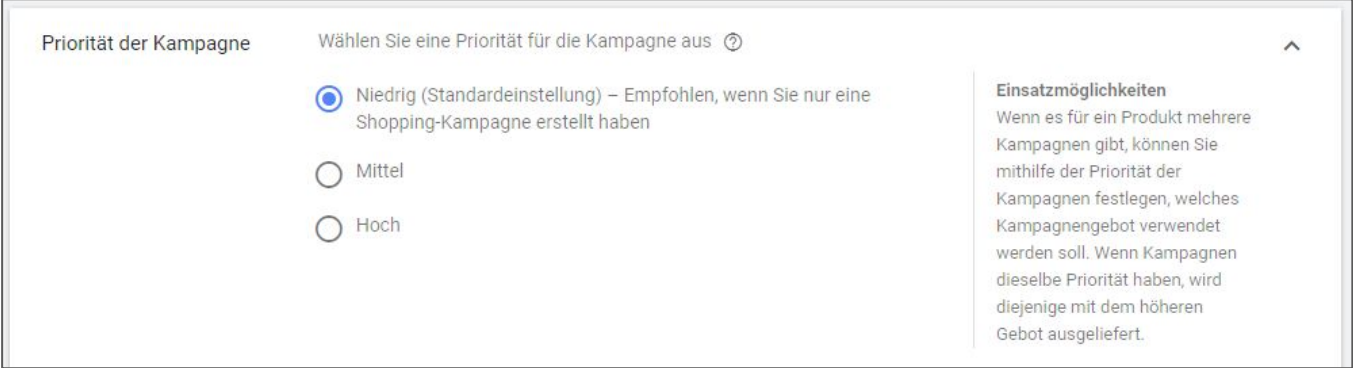

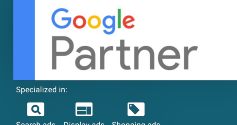

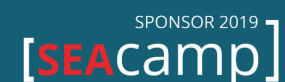

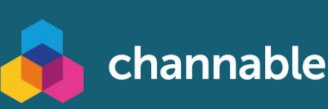

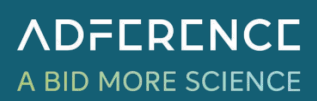

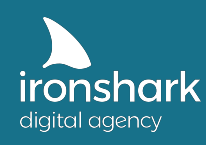

# ✓ **Vielen Dank für Ihr Interesse am dritten Teil unserer E-Book Serie Google Ads 2020!**  Sie haben Teil 1 oder Teil 2 noch nicht gelesen? Dann laden Sie sich die Whitepaper runter. Es gelten unsere Datenschutzbestimmungen. https://www.ironshark.de/datenschutz/ **Google Ads Whitepaper - Teil 1 Google Ads Whitepaper - Teil 2**

#### **Sie haben weitere Fragen oder möchten einen kostenlosen Google Ads Check beauftragen?**

Dann nehmen Sie jetzt Kontakt zu uns auf!

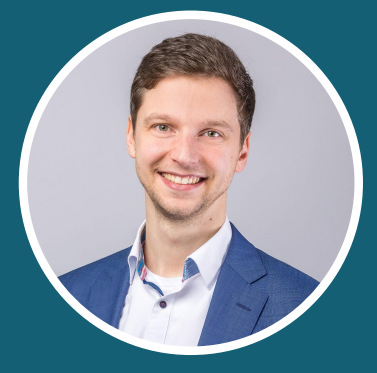

Claus Weibrecht weibrecht@ironshark.de +49 3641 59711 70

**Hier geht's zum kostenfreien Ads Check**

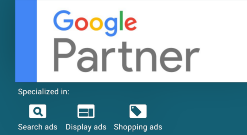

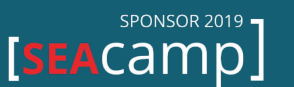

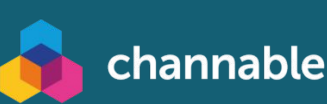

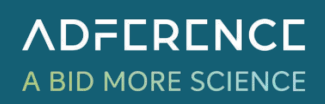